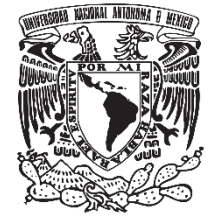

UNIVERSIDAD NACIONAL AUTÓNOMA DE MÉXICO

Facultad de Química

### **MODELO MATEMÁTICO DE LA CONDUCCIÓN INVERSA BIDIRECCIONAL PARA CALCULAR LOS COEFICIENTES CONVECTIVOS DEL TRANSPORTE DE CALOR EN UN CILINDRO**

**TESIS** 

QUE PARA OBTENER EL TÍTULO DE Ingeniera Química Metalúrgica

PRESENTA

Norma Lilia Ramos Morales

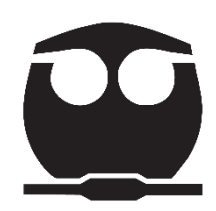

DIRECTOR DE TESIS

M.I. Alberto Ingalls Cruz

Ciudad Universitaria, CDMX 2019

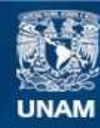

Universidad Nacional Autónoma de México

**UNAM – Dirección General de Bibliotecas Tesis Digitales Restricciones de uso**

#### **DERECHOS RESERVADOS © PROHIBIDA SU REPRODUCCIÓN TOTAL O PARCIAL**

Todo el material contenido en esta tesis esta protegido por la Ley Federal del Derecho de Autor (LFDA) de los Estados Unidos Mexicanos (México).

**Biblioteca Central** 

Dirección General de Bibliotecas de la UNAM

El uso de imágenes, fragmentos de videos, y demás material que sea objeto de protección de los derechos de autor, será exclusivamente para fines educativos e informativos y deberá citar la fuente donde la obtuvo mencionando el autor o autores. Cualquier uso distinto como el lucro, reproducción, edición o modificación, será perseguido y sancionado por el respectivo titular de los Derechos de Autor.

### **JURADO ASIGNADO:**

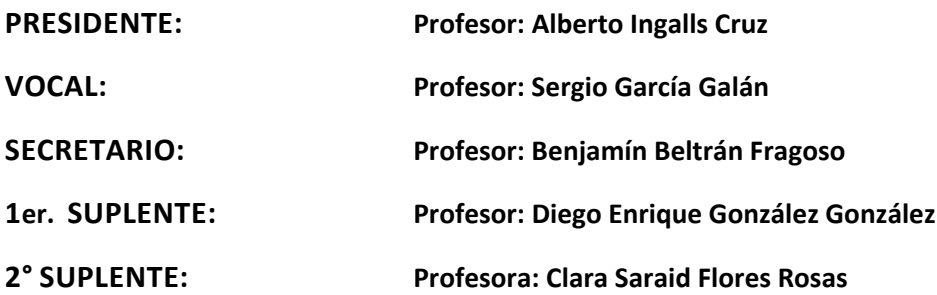

### **SITIO DONDE SE DESARROLLÓ EL TEMA: FACULTAD DE QUÍMICA**

**ASESOR DEL TEMA:**

**Alberto Ingalls Cruz** 

**SUSTENTANTE (S):**

**Norma Lilia Ramos Morales**

# ÍNDICE

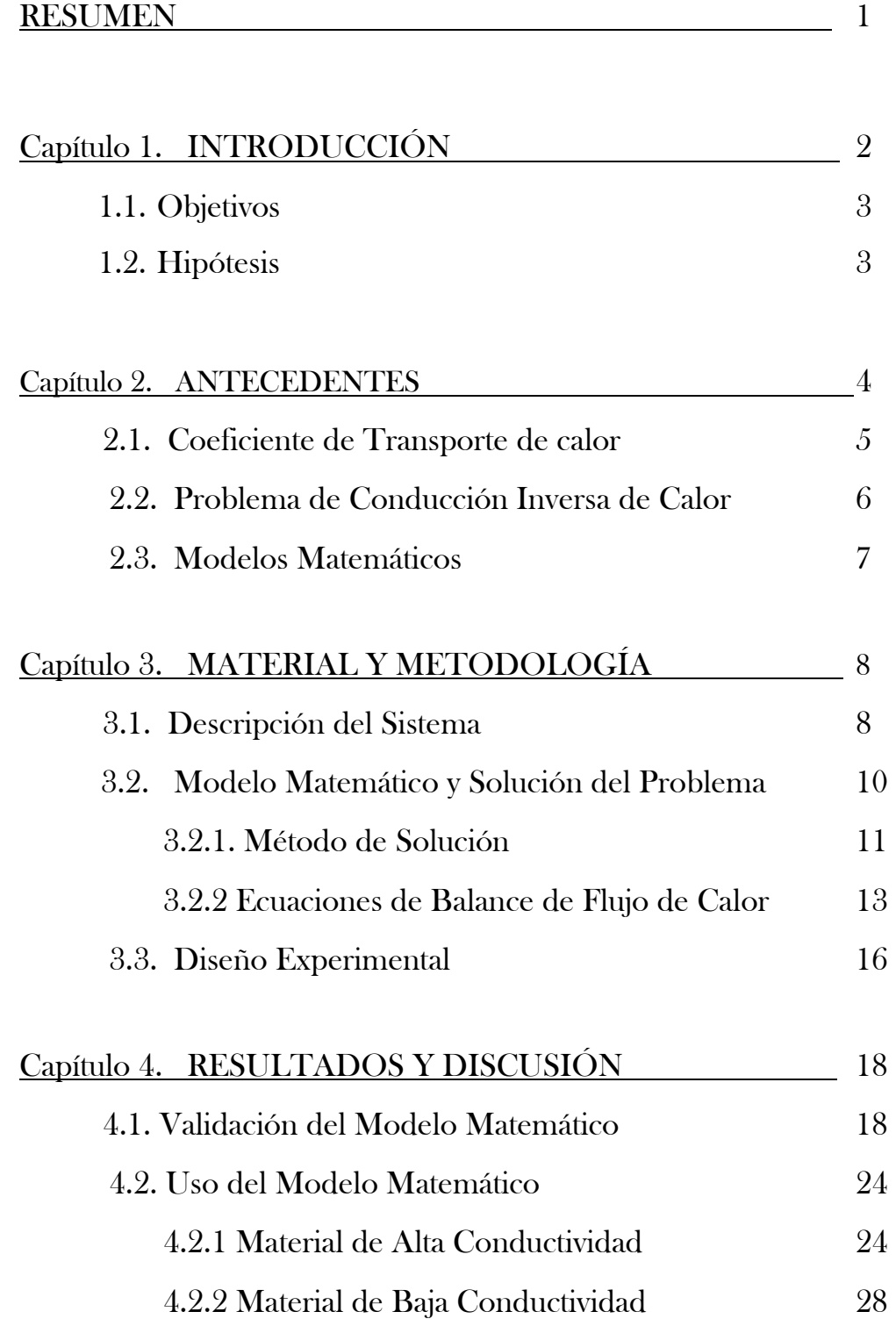

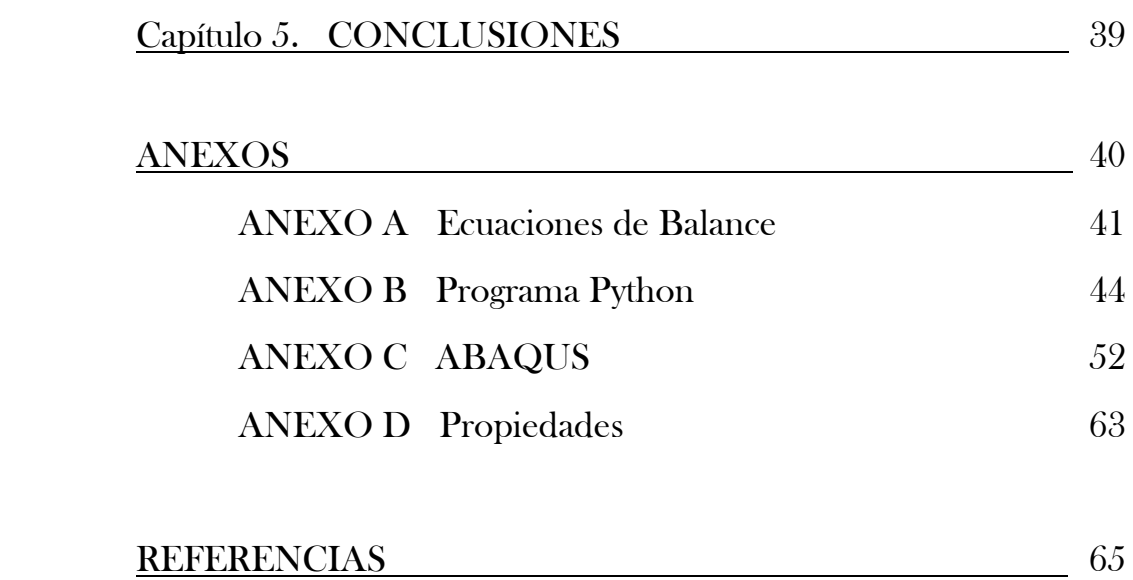

# RESUMEN

 En el presente trabajo se desarrolló un modelo matemático computacional para calcular los coeficientes de transporte de calor bidireccional en un cilindro, mediante el método de conducción inverso de calor.

Para obtener curvas de enfriamiento experimentales se utilizó un cilindro de cobre y otro de acero inoxidable AISI 304, ambos calentadas a 500°C y enfriados en agua quieta hasta temperatura ambiente.

Los coeficientes de transporte de calor calculados a partir del modelo desarrollado se utilizaron como datos de entrada en el programa ABAQUS, para recalcular las curvas experimentalmente medidas.

Los resultados obtenidos a través de ABAQUS reproducen fielmente los datos experimentales, lo que asegura que los coeficientes de transporte de calor calculados corresponden a nuestro sistema de trabajo.

# Capítulo 1

# INTRODUCCIÓN

 Si se establece el flujo de calor o la temperatura, sobre la superficie de un sólido, como función del tiempo, entonces es posible calcular la distribución de temperaturas en su interior. A lo que se denomina Problema de Conducción Directa de Calor. En cambio, a la metodología que permite calcular la densidad del flujo de calor y la temperatura, sobre la superficie de un sólido, a partir de la medición experimental de las temperaturas interiores, se le conoce como Problema de Conducción Inversa de Calor, por sus siglas en inglés "IHCP". Esta metodología de "conducción inversa" es importante porque permite estimar las condiciones de frontera en sistemas de transporte de calor, de calentamiento o enfriamiento.

El transporte de calor, a través de sistemas de enfriamiento con fluidos, tiende a ser un proceso muy complejo. Éste incluye, generalmente en forma simultánea, los mecanismos de conducción, de convección y de radiación, las transformaciones de fase del sistema, los cambios en las propiedades de los materiales sólidos y los cambios en las propiedades de los fluidos presentes. Además, la medición apropiada de las condiciones de frontera es instrumentalmente complicada.

Ha surgido la necesidad de desarrollar nuevos modelos, mediante metodologías alternas, que representen a los sistemas de enfriamiento con fluidos. Una de las metodologías alternas con mayor aceptación es el cálculo inverso del flujo de calor asociado a mediciones experimentales de gran simpleza.

A través de este proyecto se estimaron las condiciones de frontera durante el enfriamiento bidireccional (axial y radial) de un cilindro. (1) A partir de las mediciones experimentales unidireccionales de las temperaturas interiores y (2) mediante la aplicación del método numérico de diferencias finitas en la solución del problema lineal de conducción inversa de calor. Debe notarse que, en el modelo matemático desarrollado no se consideraron las transformaciones de fase que pudieran ocurrir como consecuencia del enfriamiento o del calentamiento del sólido.

### 1.1 Objetivo

 Desarrollar un modelo matemático para calcular los coeficientes convectivos del transporte de calor durante el enfriamiento bidireccional (axial y radial) de un cilindro, mediante la aplicación de la metodología correspondiente al Problema de Conducción Inversa de Calor.

- Elaborar el programa de cómputo que permita calcular los coeficientes convectivos del transporte de calor durante el enfriamiento bidireccional (axial y radial) de un cilindro.
- Verificar el modelo matemático desarrollado calculando los coeficientes convectivos del transporte de calor durante el enfriamiento bidireccional (axial y radial) de un cilindro, aplicando el modelo matemático desarrollado (programa de cómputo) a historias térmicas virtualmente establecidas.
- Realizar la medición experimental de las temperaturas en el interior de un cilindro, como función del tiempo.
- Calcular los coeficientes convectivos del transporte de calor durante el enfriamiento bidireccional (axial y radial) de un cilindro, aplicando el modelo matemático desarrollado (programa de cómputo) a las historias térmicas obtenidas experimentalmente.

## 1.2 Hipótesis

 La evaluación de las condiciones de frontera durante el enfriamiento bidireccional (axial y radial) de un cilindro se puede realizar mediante la aplicación de la metodología correspondiente al Problema de Conducción Inversa de Calor.

# Capítulo 2

# ANTECEDENTES

 Los procesos de transformación, donde el transporte de calor es fundamental, requieren de asegurar condiciones térmicas adecuadas. Ello ocupa un lugar importante en el diseño y el desarrollo de los procesos productivos, tales como: los tratamientos térmicos, la colada continua, los procesos de conformado termomecánico, etc. En la mayoría de los procesos, el transporte de calor se presenta en estado inestable y las soluciones sugeridas no son de tipo lineal.

El enfriamiento representa una operación crítica durante la producción de piezas metálicas. Su aplicación cuidadosa nos produce la microestructura deseada, una pieza libre de grietas y distorsión, y una distribución óptima de tensiones residuales. En la actualidad, se requiere de un mayor control durante el enfriamiento, en aleaciones especializadas y cumpliendo con especificaciones cada vez más estrictas y restrictivas; lo que nos lleva a una necesidad de conocer y determinar condiciones térmicas de frontera más precisas.

En la mayoría de los procesos del transporte de calor es relativamente sencillo medir las temperaturas "resultantes" (efecto) en puntos seleccionados del sistema, pero es complicado medir los flujos de calor (causa) presentes en el sistema. El conocimiento de dichos flujos de calor, en función de las variables operativas, es fundamental para el diseño y el desarrollo de los modelos matemáticos que permitan utilizar las ventanas tecnológicas. Ha sido necesario el desarrollo de nuevas técnicas de trabajo, entre las cuales se encuentran las que se basan en la solución de problemas inversos.

 El comportamiento del fluido que acompaña al enfriamiento es complejo. En éste se muestran: la dinámica de fluidos, la geometría y rugosidad de la superficie sólida, los mecanismos del transporte de calor, la formación y crecimiento de burbujas (si hay ebullición en el fluido), y el cambio de las propiedades fluido por causa de la temperatura y del transporte de la cantidad de movimiento.

La convección es el mecanismo de transporte de energía térmica entre una superficie sólida y un fluido (líquido o gaseoso), y se ha entendido que mientras mayor es el movimiento del fluido, mayor será el transporte de calor. A pesar de la complejidad, se ha observado que la rapidez de transporte de calor es proporcional a la diferencia de temperaturas entre la superficie sólida y el fluido, y se expresa en forma conveniente por la Ley de Newton para la convección

$$
Q = -h A_S (T_{\infty} - T_S) \qquad [W]
$$

donde

- $h$  : Coeficiente de transporte de calor,  $W/m^2$  °C
- $A_{\mathcal{S}}$ : Área superficial a través de la cual tiene lugar el transporte convectivo de calor, m<sup>2</sup>
- $T_S$ : Temperatura sobre superficie sólida,  ${}^{\circ}C$
- $T_{\infty}$ : Temperatura en el seno del fluido, °C.

El coeficiente de transporte de calor,  $h$ , no es una propiedad del fluido. Es un parámetro del sistema que se determina en forma experimental y cuyo valor depende de las variables que influyen sobre los mecanismos de convección y radiación (si es un coeficiente combinado).

## 2.2 Problema de Conducción Inversa de Calor

 En procesos donde se deben asegurar condiciones térmicas adecuadas, es relativamente sencillo medir las temperaturas resultantes, en lugares seleccionados del sistema, y generalmente no es posible medir los flujos de calor que han generado tales temperaturas.

El conocimiento de los flujos de calor en un sistema, como función de las variables operativas, es imprescindible durante el desarrollo de modelos físicos y matemáticos, que aunado a la ventaja tecnológica da acceso a productos de mayor valor añadido.

Los problemas inversos de conducción de calor se caracterizan por obtener a partir de la información y las observaciones sobre el sistema una o más causales de este mismo estado; en otras palabras, los problemas directos estudian el fenómeno causa-efecto, mientras que los inversos la relación efecto-causa.

Los objetivos de la solución de problemas inversos son:

- La identificación y diagnóstico de procesos físicos,
- El control de procesos y sistemas, y
- El diseño de productos ingenieriles.

Los factores causantes del transporte de calor son las condiciones de frontera y sus parámetros, las condiciones iniciales, las propiedades termofísicas del sistema y de los fluidos participantes, las fuentes de generación internas de calor y las características geométricas del sistema. El efecto es el estado térmico definido por el campo de temperatura del objeto en estudio.

Por el contrario, si es necesario reconstruir las características causantes del transporte de calor a partir de la información del campo de temperaturas, se está frente al planteamiento de un problema inverso de transporte de energía.

El enfoque para la solución inversa utilizado en este trabajo se basa en una técnica iterativa; esto es, dada la curva de enfriamiento, por medio de sucesivas iteraciones en la solución de la ecuación de conducción, se aproxima el valor del coeficiente ℎ hasta aquella en la que se cumple el criterio de convergencia adecuado. Este último basado en la temperatura medida (experimentalmente) y las calculadas (con los modelos matemáticos).

### 2.3 Los Modelos Matemáticos

 El proceso de modelado tiene la ventaja de la disposición computacional. Utilizando conceptos de fenómenos de transporte se han resuelto interacciones complejas entre las propiedades térmicas, mecánicas y de microestructura, que tienen lugar durante el enfriamiento.

Actualmente, se hace un uso cada vez mayor de equipos y sistemas informáticos para el cálculo de la distribución de temperaturas, la distorsión y las tensiones residuales durante el procesamiento en los componentes metálicos. Uno de los principales parámetros de entrada utilizados en dichos cálculos es el coeficiente de transporte de calor, establecido entre la superficie del componente y el medio de enfriamiento.

Es así, que el modelado matemático provee de una herramienta invaluable para la optimización de procesos, de productos y de tiempos de procesamiento, lo que se ve reflejado en menores costos y mayor calidad en el producto.

# Capítulo 3 MATERIAL Y METODOLOGÍA 3.1 Descripción del Sistema

Los coeficientes de transporte de calor durante el enfriamiento se han determinado para piezas metálicas cilíndricas equipadas de termopares, enfriadas bajo condiciones controladas. A partir de la experimentación, la respuesta térmica medida, la relación con el coeficiente de transporte de calor y la temperatura superficial han sido obtenidos por medio de la técnica inversa.

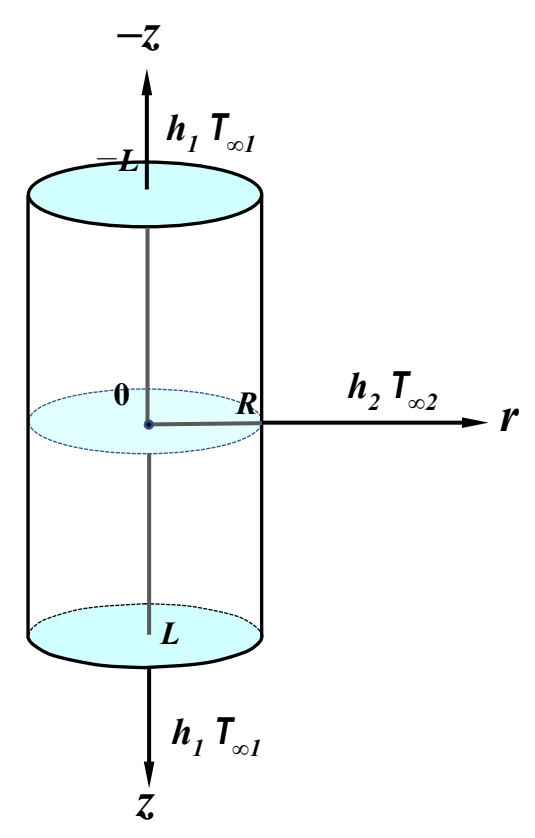

Fig. 3.1 Esquema del sistema cilíndrico, con transporte de calor bidireccional (radial y axial), las flechas indican la dirección del flujo de calor.

En piezas cilíndricas de diferentes metales, instrumentadas con un termopar cercano a cada superficie de interés, se midió la temperatura en cada intervalo de tiempo, lo que resultó en una curva de enfriamiento. Con estos datos y aplicando el método de conducción inversa se determinó el coeficiente de calor para las direcciones axial y radial. En la figura 3.1 se observa un esquema del sistema de referencia en la probeta cilíndrica.

Un cilindro de radio *R* y longitud 2*L* instrumentado con 2 termopares será calentado en una mufla para asegurar temperatura homogénea en todo el volumen de la pieza, y se enfriará en un baño de agua a temperatura ambiente, y se registrarán los datos de temperatura y tiempo, para así determinar el coeficiente de transporte de calor.

Este sistema presenta transporte de calor bidireccional, en las direcciones axial y radial, en estado Inestable, es decir, el gradiente de temperatura depende del tiempo  $\left(\frac{\partial T}{\partial t}\right) \neq 0$ , y los mecanismos de transporte son: Conducción, en el interior de la pieza, y convección en la interfase pieza-baño de enfriamiento.

Por lo que, se asumirán tres fronteras específicas en este sistema, como se ilustra en la Figura 3.1.

- 1. En *z=L* y *r=0*, el flujo de calor es sólo unidireccional en dirección axial.
- 2. En *z=0* y *r=R*, el flujo de calor es sólo unidireccional en dirección radial.
- 3. En *z=−L* y *r=0*, el flujo de calor es sólo unidireccional en dirección axial y es "equivalente" al flujo de calor en *z=L* y *r=0*.

Los coeficientes se calcularon por separado para después integrarlos al sistema y poder calcular los flujos de calor bidireccionales en todo el volumen de la pieza.

Los materiales metálicos con los que se trabajó fueron: cobre y acero inoxidable AISI 304, considerando que sus propiedades termofísicas varían con respecto de la temperatura.

Las características más importantes del sistema son:

- $\rightarrow$  Sistema finito.
- → Sistema de referencia coordenado cilíndrico.
- $\rightarrow$  Estado inestable.
- $\rightarrow$  La temperatura inicial es homogénea en toda la pieza.
- $\rightarrow$  Transporte de calor conductivo y convectivo.
- $\rightarrow$  El mecanismo controlante en el interior de la pieza es transporte de energía conductivo.
- $\rightarrow$  Enfriamiento bidireccional, a través del eje axial y radial.
- $\rightarrow$  No existe generación de calor.
- $\rightarrow$  Propiedades termofísicas variables respecto de la temperatura.
- → En (*R, 0*) el coeficiente que interviene es únicamente *h2*, de la misma forma en (*0, L*) el coeficiente que se considera es *h1*.
- → En (*0, −L*) el flujo de calor es equivalente a la posición (*0, L*).

### 3.2 Modelo Matemático y Solución del Problema

 La ecuación general para la conducción del calor, en estado inestable, en coordenadas cilíndricas, para el enfriamiento bidireccional, axial y radial, es:

$$
\frac{1}{r}\frac{\partial}{\partial r}\left(r\frac{\partial T}{\partial r}\right) + \frac{\partial^2 T}{\partial z^2} = \frac{\rho C p}{k} \frac{\partial T}{\partial t}
$$

En (*0, L*) se considera que sólo existe flujo a lo largo del eje axial y la ecuación correspondiente es:

$$
\frac{\partial^2 T}{\partial z^2} = \frac{\rho C p}{k} \frac{\partial T}{\partial t}
$$

Las condiciones a la frontera y la condición inicial a lo largo del eje axial son:

 $C.F. 1$   $z = 0$   $t > 0$  $\partial T$  $\left(\frac{\partial z}{\partial z}\right)_z$  $= 0$  $C.F. 2$   $z = L$   $t > 0$  $dT$  $\frac{dS}{dz} = -h_1 A (T_{\infty} - T |_{z})$ 

C.I. 
$$
0 \le z \le L
$$
  $t = 0$   $T = T_{\text{initial}}$ 

De forma similar, en (*R, 0*) se tiene un transporte de energía unidireccional en la dirección del eje radial; por lo que, la ecuación correspondiente es la siguiente:

$$
\frac{1}{r}\frac{\partial}{\partial r}\left(r\frac{\partial T}{\partial r}\right) = \frac{\rho C p}{k}\frac{\partial T}{\partial t}
$$

Y sus respectivas condiciones a la frontera e inicial son:

- $C.F. 1 \t r = 0 \t t > 0$  $\partial T$  $\left(\frac{\partial r}{\partial r}\right)_r$  $= 0$  $C.F. 2 \t r = R \t t > 0$  $dT$  $\frac{dS}{dr} = -h_2 A (T_{\infty} - T |_{r})$
- C.I.  $0 \le r \le R$   $t = 0$   $T = T_{initial}$

### 3.2.1 Método de Solución

 El problema de conducción de calor inverso por el cual se busca determinar los coeficientes del transporte de calor fue resuelto numéricamente siguiendo un esquema explícito de diferencias finitas para flujo de calor en un cilindro con propiedades termofísicas variables, respecto de la temperatura.

El enfoque para la solución inversa utilizado en este trabajo se basa en una técnica iterativa. En esta metodología, dada la curva de enfriamiento, por medio de iteraciones sucesivas de la ecuación de conducción de calor, se va aproximando el valor del coeficiente *h* hasta aquella en la que se cumple el criterio de convergencia adecuado. Este último basado en la temperatura medida experimentalmente y la calculada con el modelo matemático.

La discretización del sistema se realizó de forma equidistante sobre cada eje coordenado. Se muestra en la figura 3.2, como ejemplo, un mallado con 5 nodos en ambos ejes, axial y radial.

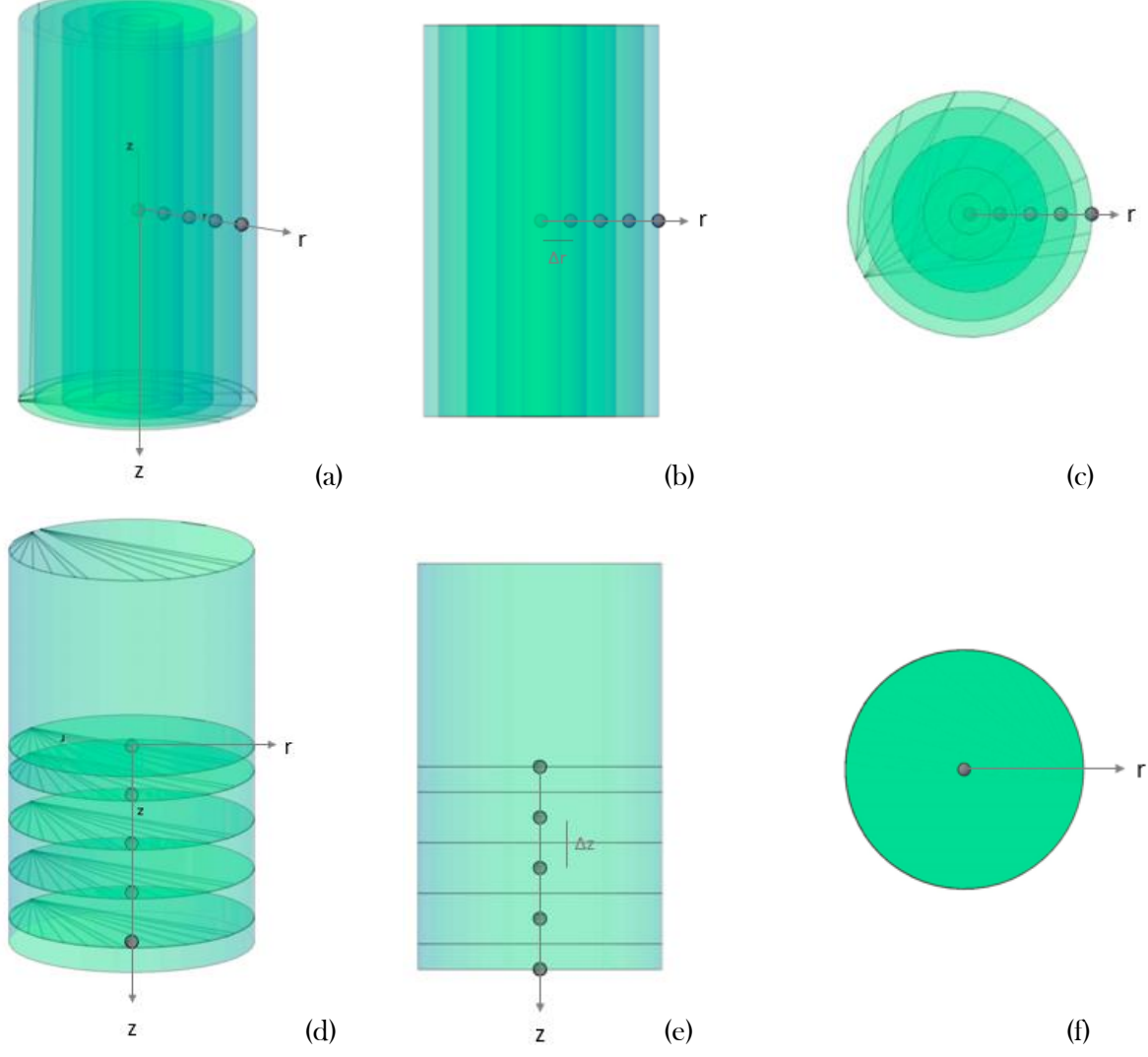

Fig. 3.2 Discretización del cilindro con 5 nodos. Discretización radial: (a) cilindro discretizado, (b) corte lateral, y (c) corte transversal. Discretización radial: (d) esquema volumétrico, (e) corte lateral y (f) transversal.

### 3.2.1 Ecuaciones de Balance de Flujo de Calor.

La ecuación general de balance en el sistema es:

$$
Entrada + Generación = Salida + Acumulación
$$

Al no considerar la generación tenemos que:

$$
Entrada - Salida = Acumulación
$$

Las ecuaciones resultantes, después de aplicar un balance de calor a cada nodo, se encuentran en el ANEXO A. Un ejemplo del tipo de ecuación es:

$$
-k_i A_{i-1,i} \frac{T_i^t - T_{i-1}^t}{d_{i,i-1}} - k_i A_{i+1,i} \frac{T_i^t - T_{i+1}^t}{d_{i,i+1}} = V_i \rho C p_i \frac{T_i^{t+\Delta t} - T_i^t}{\Delta t}
$$

Esta ecuación está determinada para nodos interiores, es decir nodos con índice  $i = 2, 3, \dots$  (N-1).

Hay que recordar que, es necesario un criterio de estabilidad en cada una de las ecuaciones, que representan al conjunto de los nodos resultantes del proceso de discretización, el cual está en función del  $\Delta t$ .

Una vez planteadas todas las ecuaciones se procede a elaborar el modelo matemático (programa de cómputo) para obtener la solución bidireccional en un cilindro, para el problema de conducción inversa de calor, mediante el uso del método numérico de diferencias finitas.

El modelo matemático se puede apreciar completo en el ANEXO B. El lenguaje de programación utilizado fue Python, con los notebooks de IPython denominado Jupyter.

Jupyter Notebook es un entorno interactivo "web" de ejecución de código. En éste se pueden incluir gráficas que ayuden al análisis y a la explicación de los resultados, para facilitar la reproducción de los estudios y de los análisis. Estos "notebooks" se pueden almacenar e intercambiar, o mostrar en páginas web.

Para ejecutar el modelo matemático desarrollado es necesario suministrar los siguientes datos de entrada:

- 1. Tamaño de la pieza: Radio (*R*) y la mitad de la Altura (*L*), m.
- 2. La cantidad de Nodos en los que se discretizara el sistema (N).
- 3. La densidad del material  $(\rho)$ , kg/m<sup>3</sup>.
- 4. La temperatura inicial de la pieza  $(T_{\text{initial}})$ , °C.
- 5. La temperatura del medio de enfriamiento  $(T_{\infty})$ , °C.
- 6. El tiempo final al que deseamos llegar  $(t_{\text{Final}})$ , s.

Además, son indispensables las siguientes tablas de propiedades:

- 1. Tabla con conductividad térmica del material con respecto a la temperatura  $(kT \text{ vs } Tk)$
- 2. Tabla de Capacitancia térmica del material con respecto a la temperatura  $(CpT \text{ vs } TCp)$

Y para calcular el coeficiente de transporte de calor por método inverso es preciso tener:

1. La curva de enfriamiento, tiempo vs temperatura, de la pieza de trabajo  $(tx0 \text{ vs } Tx0)$ 

El resultado principal que se obtiene de la aplicación de este modelo es el coeficiente de transporte de calor, durante el enfriamiento, en función del tiempo.

A continuación, en la Figura 3.3 se muestra el algoritmo de cálculo del coeficiente de transporte de calor  $h$ , a partir de la curva de enfriamiento.

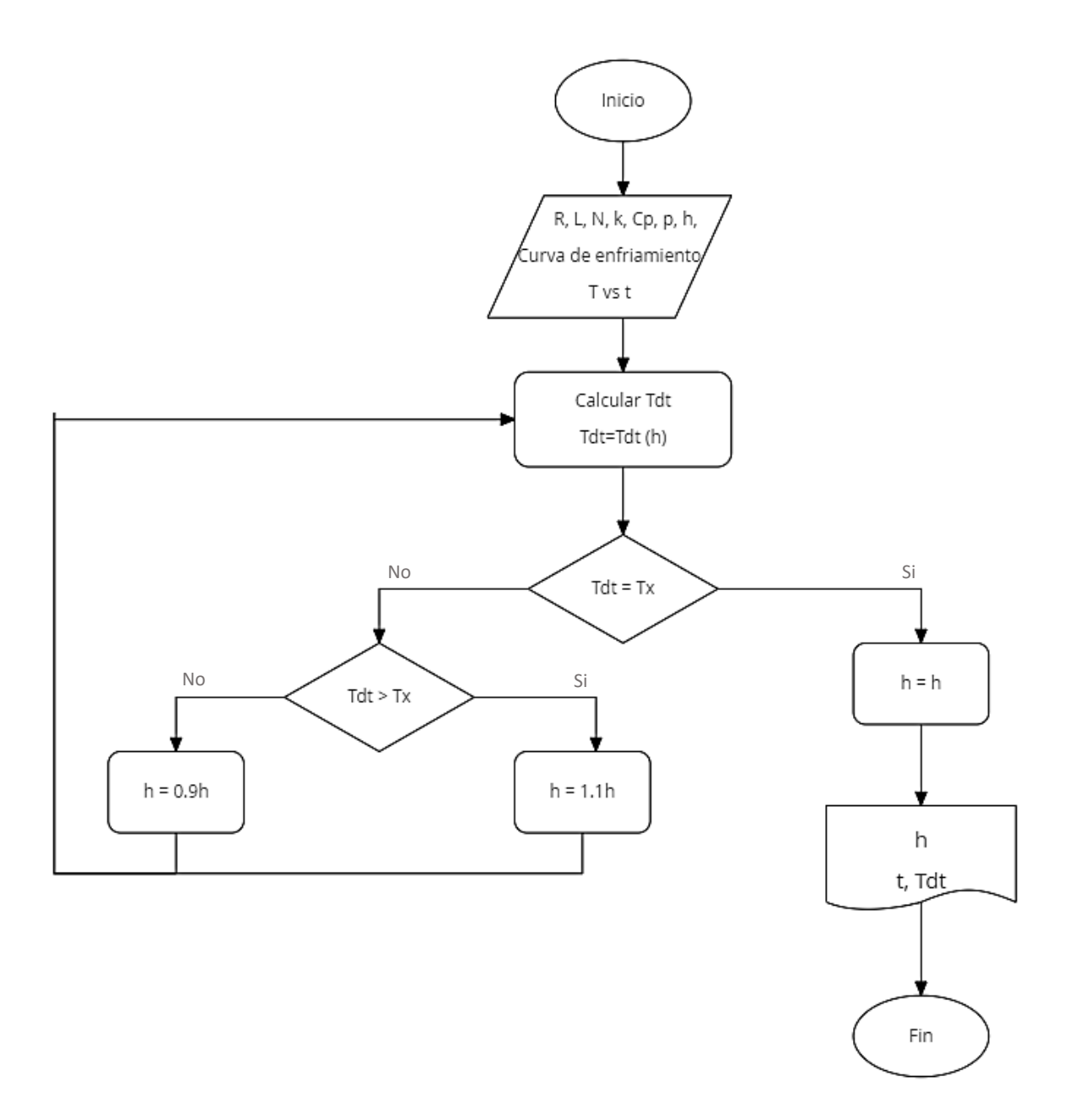

Fig. 3.3 Algoritmo de cálculo del coeficiente de transporte de calor, h, a partir de la curva de enfriamiento.

 Para medir las temperaturas y obtener las curvas de enfriamiento se utilizaron probetas cilíndricas, de cobre y acero inoxidable, equipadas con termopares tipo K. Estas probetas inicialmente fueron calentadas en una mufla, y una vez que permanecieron tiempo suficiente para asegurar homogeneidad en el campo térmico, fueron enfriadas en agua "quieta" hasta temperatura ambiente. Se registraron las temperaturas desde el inicio de enfriamiento para cada intervalo de tiempo.

### Materiales.

- 1. Probetas cilíndricas de cobre y acero inoxidable.
- 2. Termopares tipo K (conductor positivo de níquel-cromo y conductor negativo de níquel-aluminio) con rango de temperaturas desde  $-200$ °C hasta 1250°C.
- 3. Mufla.
- 4. Medio de enfriamiento: Agua a temperatura ambiente.
- 5. Dispositivo de adquisición de datos y software para la lectura y registro de las temperaturas de los termopares.

Los termopares en la probeta deberán situarse cercanos a la superficie, para obtener datos fiables de temperatura, pues sistemas como éste son sensibles a la posición, como lo describen en el artículo J. V. Beck, B. Litkouhi and C.R. St. Clair Jr<sup>[3]</sup>. La Figura 3.4 muestra un esquema de la posición de los termopares.

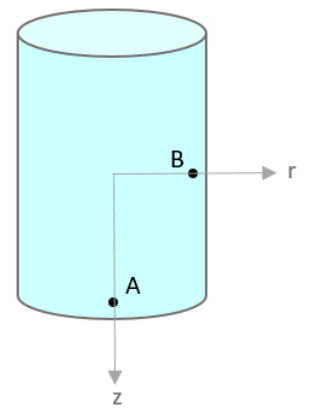

Fig. 3.4 Posición de los termopares, cercanos a la superficie.

Una vez que la probeta está preparada, con los termopares adecuadamente colocados, se introduce en la mufla. Cuando las lecturas de temperatura se conservan constantes y semejantes entre ellas se considera homogeneidad de temperatura, se extrae de la mufla y se introduce en el sistema de enfriamiento, la probeta se colocará justo en el centro, entrar en un sólo movimiento y se mantenerse quieta hasta que alcance la temperatura ambiente. En la Figura 3.5 se muestra una representación del experimento. Durante todo el enfriamiento se registró la lectura de temperatura, para posteriormente utilizar esta información como entrada del modelo matemático desarrollado en este trabajo.

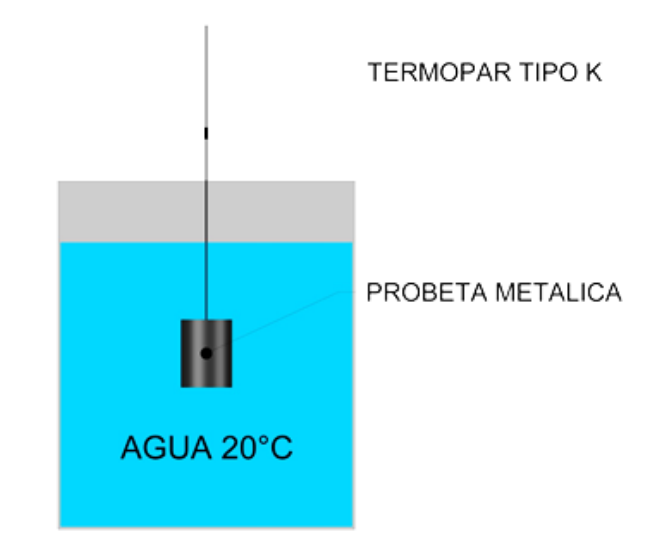

Fig. 3.5 Probeta metálica introducida en el centro del sistema de enfriamiento, manteniéndola quieta y sin agitación del medio de enfriamiento.

# Capítulo 4 RESULTADOS y DISCUSIÓN

### 4.1 Validación del Modelo Matemático

 Para utilizar el modelo matemático con confianza, se debe medir su capacidad durante el cálculo de los coeficientes del transporte de calor. Para ello se utilizaron las curvas de enfriamiento reportadas en la tesis de Ofelia Barba Méndez<sup>[1]</sup> y se probó que el modelo funciona correctamente. Adicionalmente, se realizaron las pruebas de validación de nuestro modelo comparando datos de coeficientes ya publicados [2] y los definidos para un sistema hipotético, estos resultados se describen a continuación.

Un cilindro de acero 1080 de dimensiones  $R = 0.1$  m y  $L = 0.1$ m que se encuentra a una temperatura inicial de 950°C se enfría en agua a temperatura ambiente ( $T_{\infty} = 25$ °C), utilizando la curva de enfriamiento del agua de la tesis de Ofelia Barba M. que se muestra en la Figura 4.1, se determinó el coeficiente de transporte de calor.

Las propiedades termofísicas de este acero se encuentran en el ANEXO D.

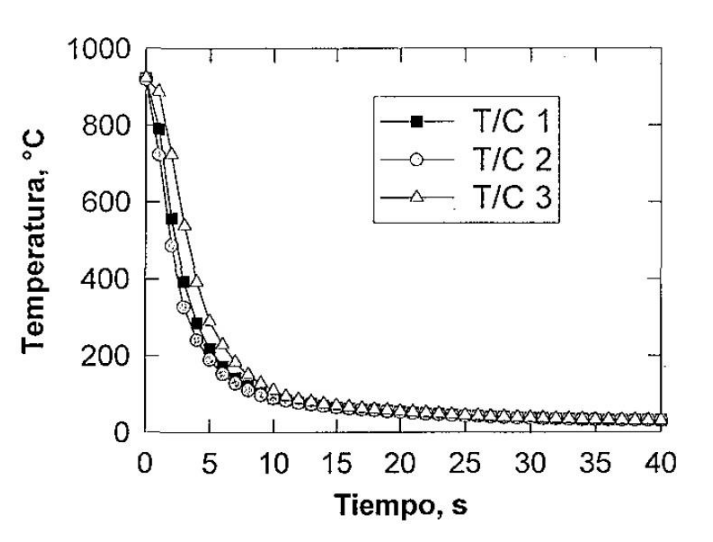

Fig. 4.1 Curva experimental de enfriamiento $^{\text{11}}$ para una probeta de acero 1080. Se utilizará la curva T/C 3.

Los resultados los podemos ver en el gráfico de la Figura 4.2, donde se muestra el coeficiente de transporte de calor.

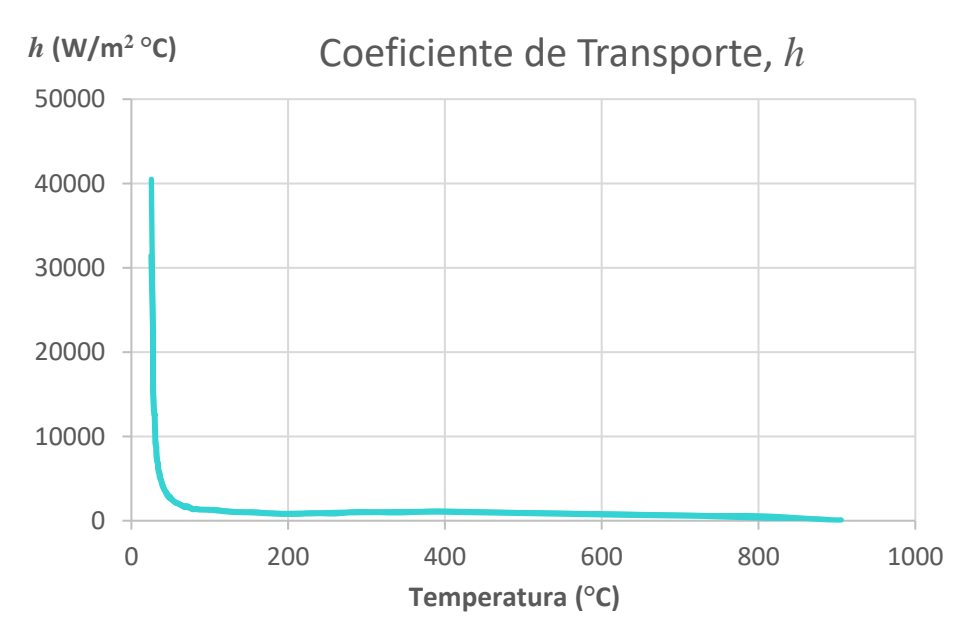

Fig. 4.2 Coeficiente de transporte de calor calculado con el modelo matemático a partir de la curva de enfriamiento establecida, T/C 3.

La curva de enfriamiento calculada por el modelo matemático se puede observar en la Figura 4.3, asociada a la curva de enfriamiento original.

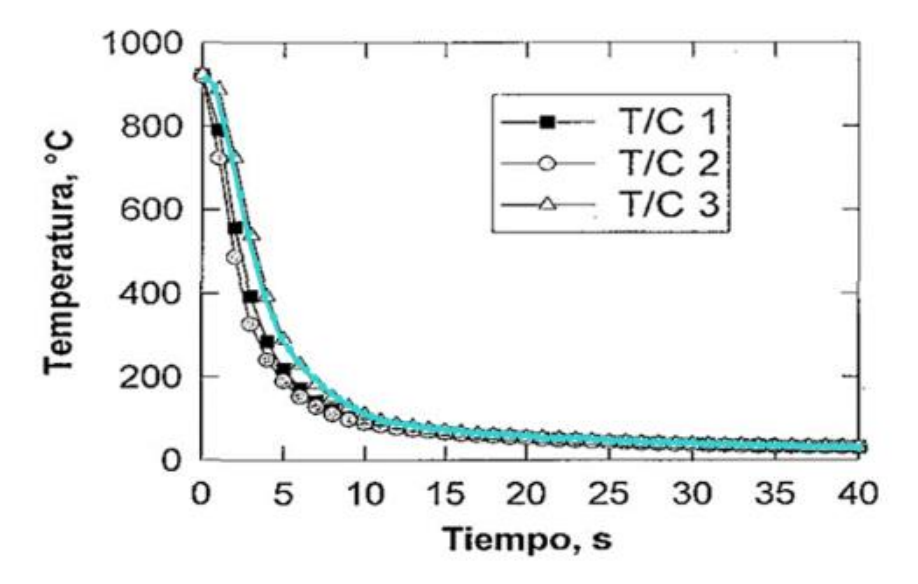

Fig. 4.3 Resultados (en azul) de la temperatura y tiempo calculados por el modelo matemático, comparados con la curva original, T/C 3.

Se observa en la Figura 4.3 que la línea de tendencia de los resultados ajusta de manera correcta con la curva del termopar T/C 3. Lo que prueba que el modelo matemático elaborado trabaja de forma adecuada y nos devuelve la curva de enfriamiento inicial.

Para verificar que los valores calculados son correctos se utilizarán curvas de enfriamiento prediseñadas con el objetivo de verificar que el modelo matemático esté calculando de forma precisa. Se utilizará un cilindro de 20 cm de diámetro y 20 cm de largo, 5 nodos en la dirección radial y un intervalo de tiempo, Δt, de 0.5 segundos, con las propiedades del acero 1080.

La primera prueba se llevará a cabo con una pendiente de cero,  $m = 0$ , es decir, se considera que la temperatura no cambia con respecto del tiempo, se mantiene constante. Esto implica, que no hay intercambio de energía (flujo de calor); esto es, el coeficiente de transporte de calor debe ser cero. Los resultados se muestran en las Figuras 4.4 y 4.5, donde se ilustran la curva de enfriamiento y el coeficiente de transporte de calor calculado, respectivamente.

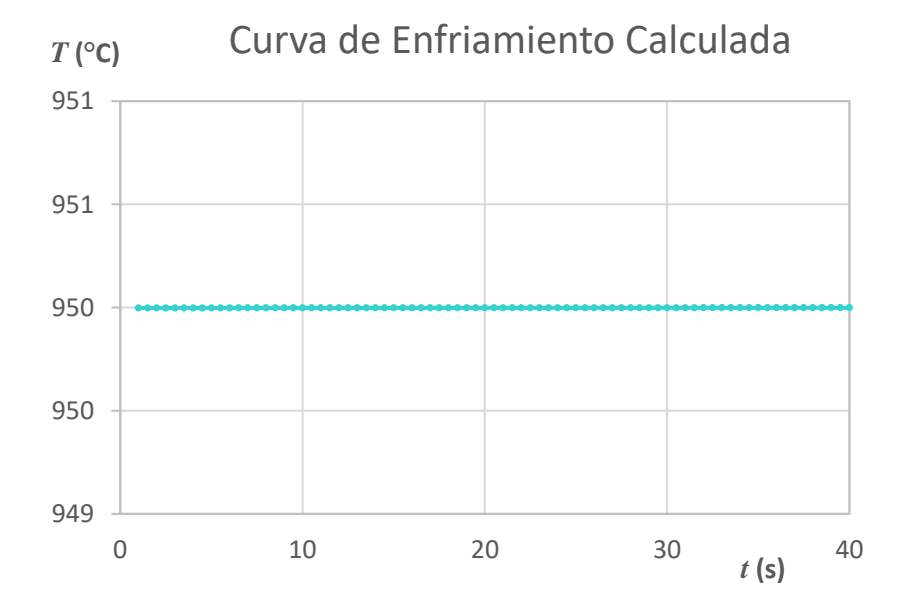

Fig. 4.4 Curva de enfriamiento calculada con el modelo matemático cuando no hay cambio de temperatura, m **=** 0.

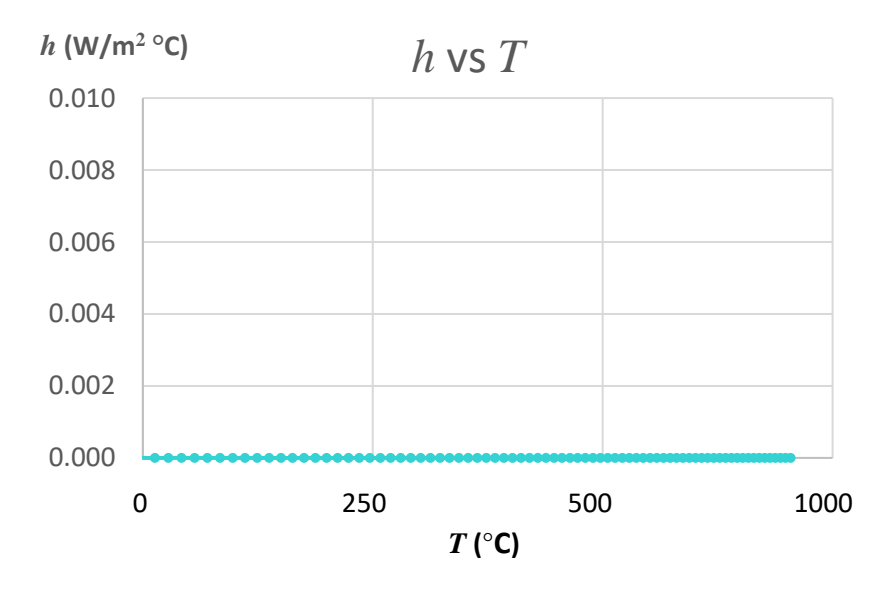

Fig. 4.5 Coeficiente de transporte de calor en función de la temperatura, calculado con el modelo matemático con m **=** 0.

Efectivamente el valor del coeficiente de transporte que arroja el modelo es de "cero", el primer valor calculado da un resultado de 0.001, por lo que el "error" en el primer dato es del 0.1%. Este "error" disminuye conforme avanza en el cálculo por lo que podemos decir que el modelo desarrollado realiza los cálculos correctamente.

Como una segunda prueba, se evaluó la respuesta del programa cuando se sujeta el cilindro a un enfriamiento cuya rapidez constante es 12.5 °C/s (esto es,  $m = -12.5$ ), los resultados pueden observarse en las Figuras siguientes, 4.6 y 4.7.

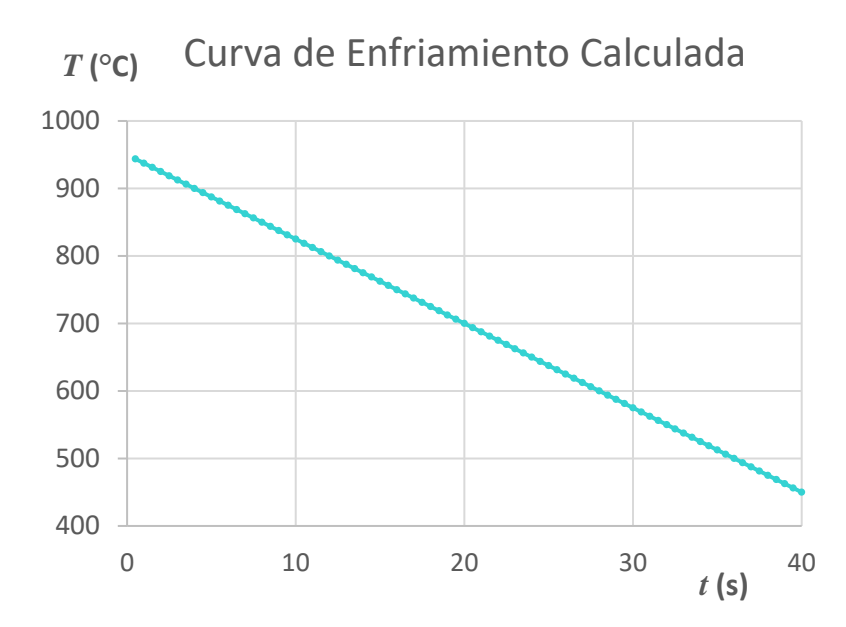

Fig. 4.6 Curva de enfriamiento calculada con el modelo cuando la pendiente m  $= -12.5$ .

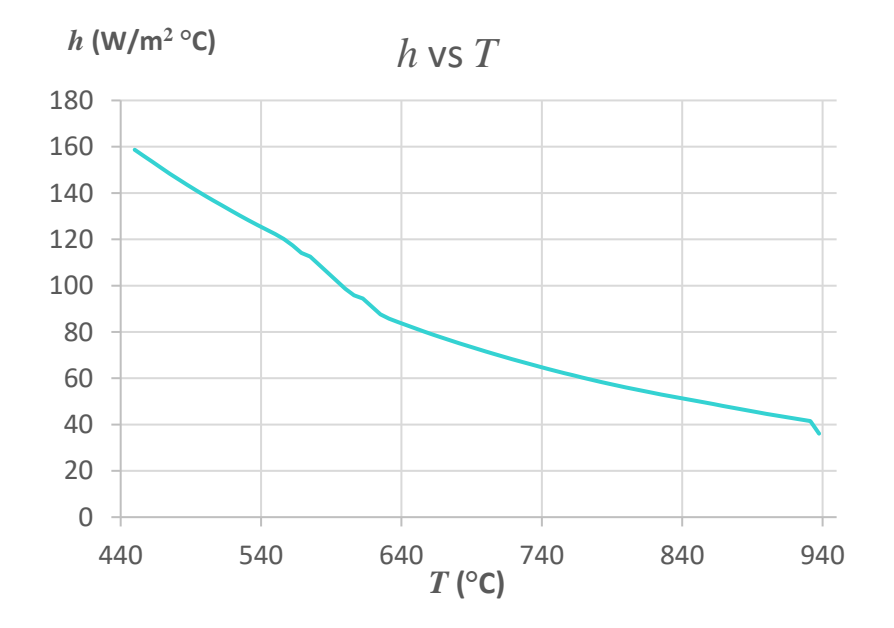

Fig. 4.7 Coeficiente de transporte calculado con el modelo matemático cuando tenemos un enfriamiento constante con una pendiente de **―**12.5 °C/s.

Se considerará que el usuario quiere aumentar el número de nodos a 10 con las mismas dimensiones, y un Δt igual a 0.2 segundos. Es importante considerar la relación nodos/Δt, "a mayor número de nodos, menor deberá ser el incremento del tiempo", para asegurar que el modelo matemático calcule adecuadamente. La curva de enfriamiento es la misma que en la prueba anterior.

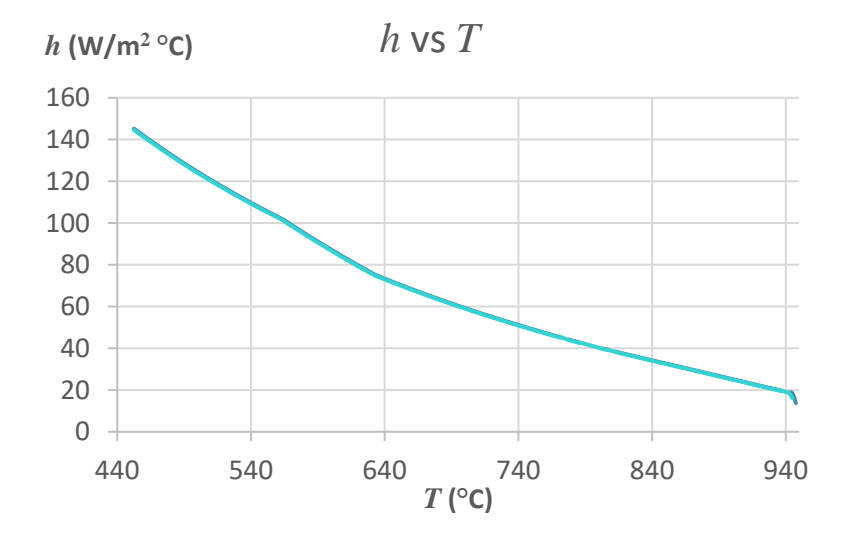

Fig. 4.8 Coeficiente de transporte de calor, con respecto de la temperatura, calculado con el modelo matemático desarrollado, cuando se trabaja con 10 Nodos y **Δ**t = 0.2 s.

Como podemos notar en la Figura 4.8 obtenemos un mejor resultado, "más afinado" en el caso de 10 nodos comparado con sólo 5 nodos. Esto, es porque describimos mejor el sistema discretizándolo con un mayor número de nodos. Sin embargo, ambos resultados son muy cercanos.

Por lo que, después del análisis de estos resultados se concluye que el programa está funcionando correctamente.

 Para aplicar el programa creado se utilizará de forma complementaria el "software" ABAQUS, este programa es una herramienta de simulación y análisis, que calcula por medio del método de aproximación de elemento finito.

Lo primero a realizar es el enfriamiento de la probeta, para obtener los datos de temperatura y tiempo. Éstos, a su vez, serán utilizados en el programa desarrollado en este trabajo, para el cálculo de los coeficientes de transporte de calor, se introducirán a ABAQUS como datos de entrada.

En el ANEXO C se encuentra una guía del uso de ABAQUS para el cálculo de las soluciones del transporte de calor en un cilindro.

### 4.2.1 Material de alta conductividad

### térmica.

 Se trabajó con cobre electrolítico, el cual presenta una conductividad térmica constante e igual a 386 W/m°C, desde la temperatura ambiente hasta 500°C, las dimensiones de la probeta son R=0.635 cm, L= 5.08 cm. En la Figura 4.9 se observa un esquema de la probeta y la posición de los termopares (axial y radial). Uno en la superficie cercana a la cara inferior para contabilizar el enfriamiento unidireccional axial (A) y otro termopar en el centro del cilindro. El cobre es un metal de conductividad térmica, y dada la geometría de la probeta, se pretende que el centro de ella represente el enfriamiento radial.

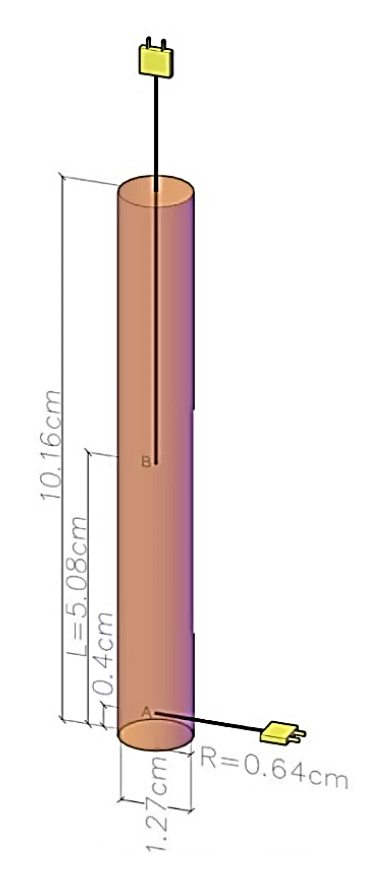

Fig. 4.9 Probeta de cobre

Se tomaron las mediciones de temperatura y tiempo, de la probeta inicialmente calentada a 500°C y enfriada en un baño de agua hasta temperatura ambiente.

En las Figuras 4.10–4.14 se muestran los resultados del proceso de simulación para el enfriamiento del cobre.

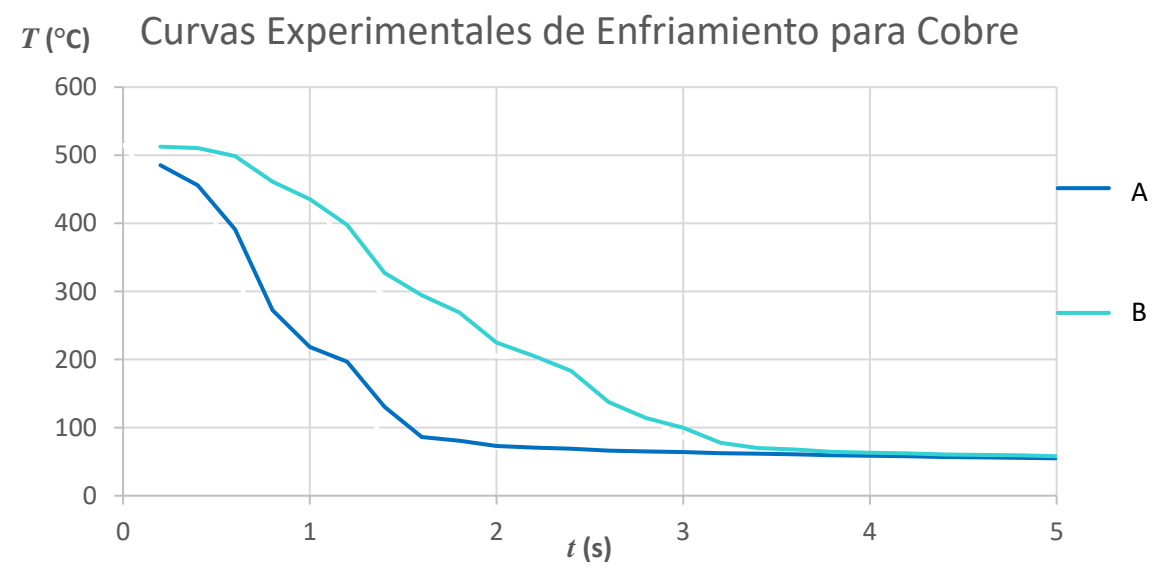

Fig. 4.10 Curva de enfriamiento de una probeta de cobre a 500 °C y enfriada en agua a 20 °C.

Por las dimensiones de la pieza, la posición A se enfría más rápido que la B, como se observa en la Fig. 4.10. Dado, que es un cilindro delgado, de alta conductividad, y el termopar A está aún más cercano a la superficie, la posición A se enfría con mayor rapidez.

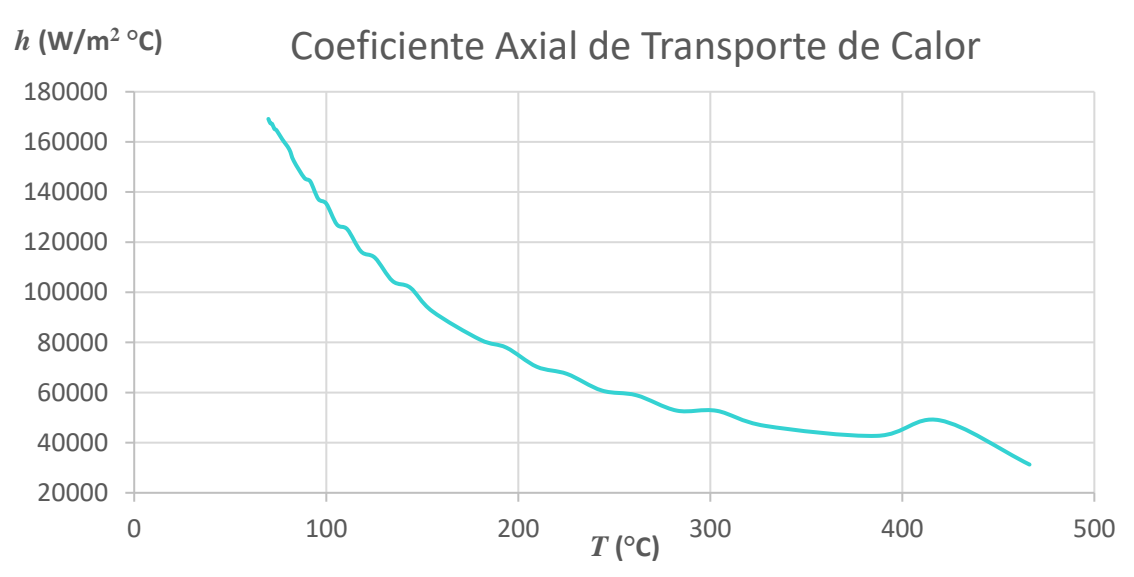

Fig. 4.11 Coeficiente de transporte para una probeta de cobre enfriada en agua, transporte de calor en dirección axial

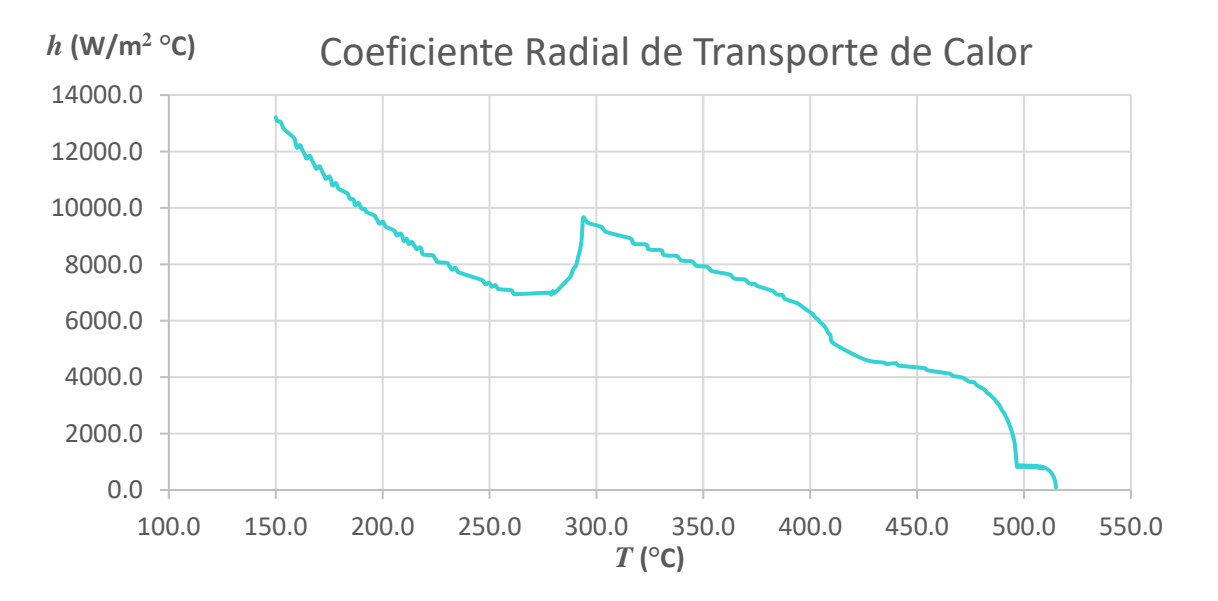

Fig. 4.12 Coeficiente de transporte para una probeta de cobre enfriada en agua, transporte de calor dirección radial

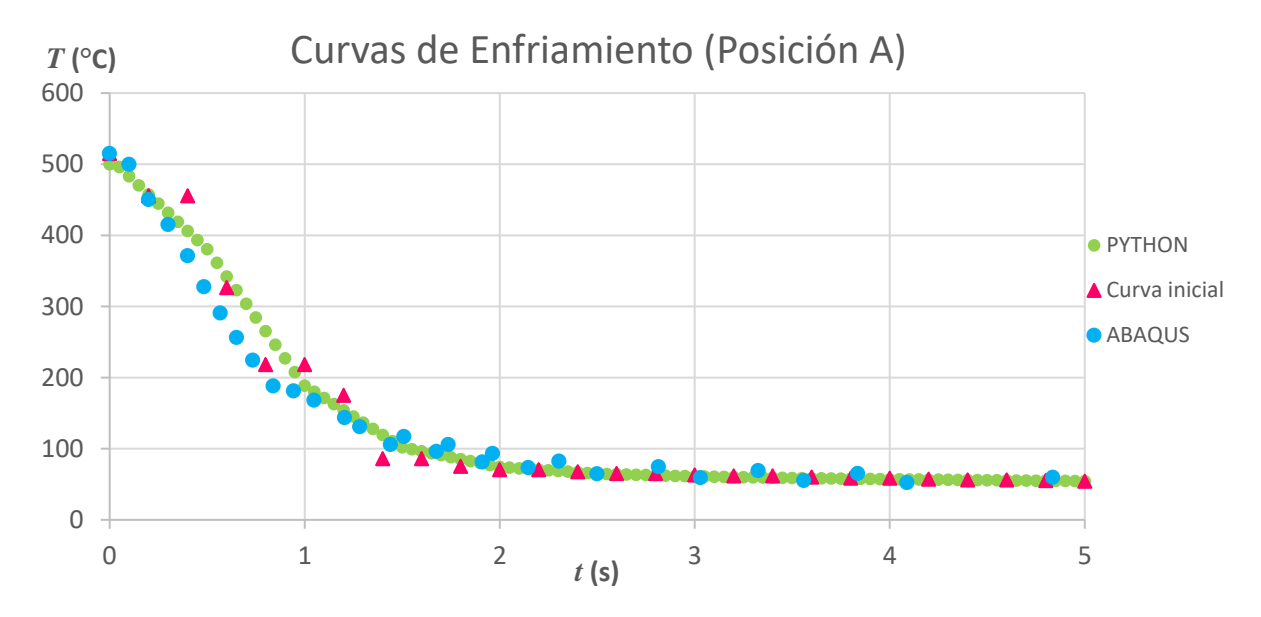

Fig. 4.13 Curvas de enfriamiento: En la posición A, calculada con ABAQUS con transporte de calor axial, con el programa elaborado en Python y la curva inicial.

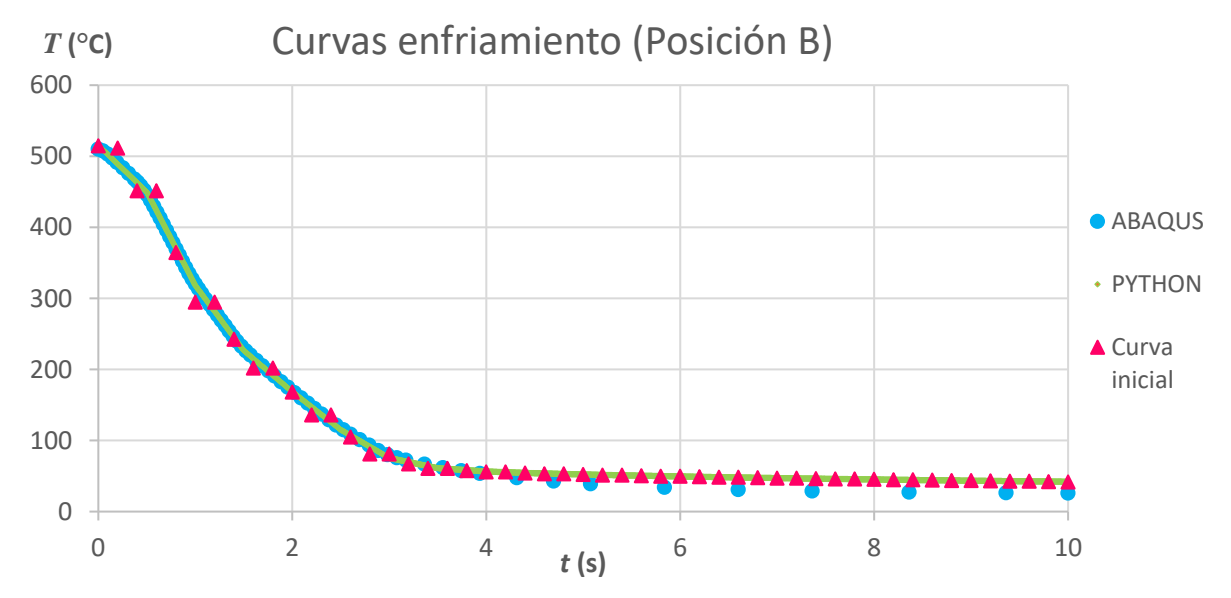

Fig. 4.14 Curvas de enfriamiento: En la posición B, calculada con ABAQUS con transporte de calor radial, con el programa elaborado en Python y la curva inicial.

El coeficiente de la Figura 4.11 presenta un comportamiento ascendente, y al mirar la curva de enfriamiento de la posición axial (Figura 4.13) se observa que los resultados del cálculo axial con ABAQUS se muestran con mayor "lentitud" que el enfriamiento experimentalmente observado. En realidad, al realizar el cálculo de las temperaturas con flujo de calor bidireccionalmente, los resultados de ABAQUS son más cercanos a las mediciones experimentales. Lo que muestra, que la temperatura axial, medida de forma experimental, es también resultante del flujo radial.

En la posición B el coeficiente de transporte de calor (Figura 4.12) presenta tendencia en general creciente, con zonas de inflexión y zonas en que permanece constante. Éste es el resultado del comportamiento del fluido con la superficie del metal. Sin embargo, las curvas de enfriamiento, mostradas en la Figura 4.14, coinciden en su totalidad. Se establece nuevamente que el programa elaborado en Python calcula de manera correcta y precisa los coeficientes de transporte de calor.

### 4.2.2 Material de baja conductividad térmica.

 El material utilizado fue el acero inoxidable AISI 304, que presenta una conductividad variable de 10 W/m°C a 25 °C y hasta 40 W/m°C a 800°C. Las propiedades termofísicas de este material se muestran en el ANEXO D. Las dimensiones de la probeta fueron R=1.27 cm y L=2.54 cm. En la Figura 4.15 se observa un esquema de la probeta y la posición de los termopares. Uno de ellos en la superficie axial (A), otro en la superficie radial (B). Adicionalmente, se colocó un termopar en el centro geométrico de la pieza (C).

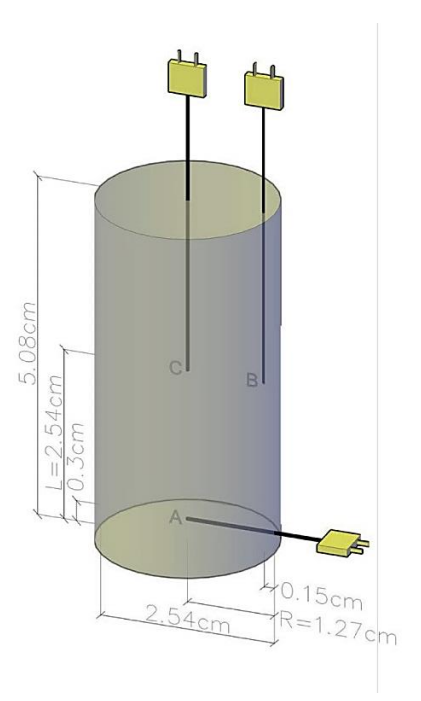

Fig. 4.15 Probeta de acero inoxidable AISI 304.

Para entender el comportamiento del sistema, y antes de realizar los cálculos con los resultados de la medición experimental, se trabajó con una curva "virtual" con un enfriamiento totalmente lineal, que cambia de 500 °C a 100 °C en 15 segundos. Los resultados obtenidos se pueden observar en los Figuras 4.16 y 4.17.

Se observa, que los coeficientes de transporte de calor en las direcciones radial y axial son de diferente valor. Los valores calculados muestran que, en la dirección axial cambian de 0 a 40,000  $\mathrm{W}/\mathrm{m}^{2}$ °C y en la dirección radial varían de 0 a  $20{,}000$ W/m<sup>2</sup> °C. Es notable entonces la influencia del área superficial y el transporte de calor sobre el valor del coeficiente de transporte. En una misma curva de enfriamiento, una mayor área de transporte, el valor del coeficiente de transporte es menor.

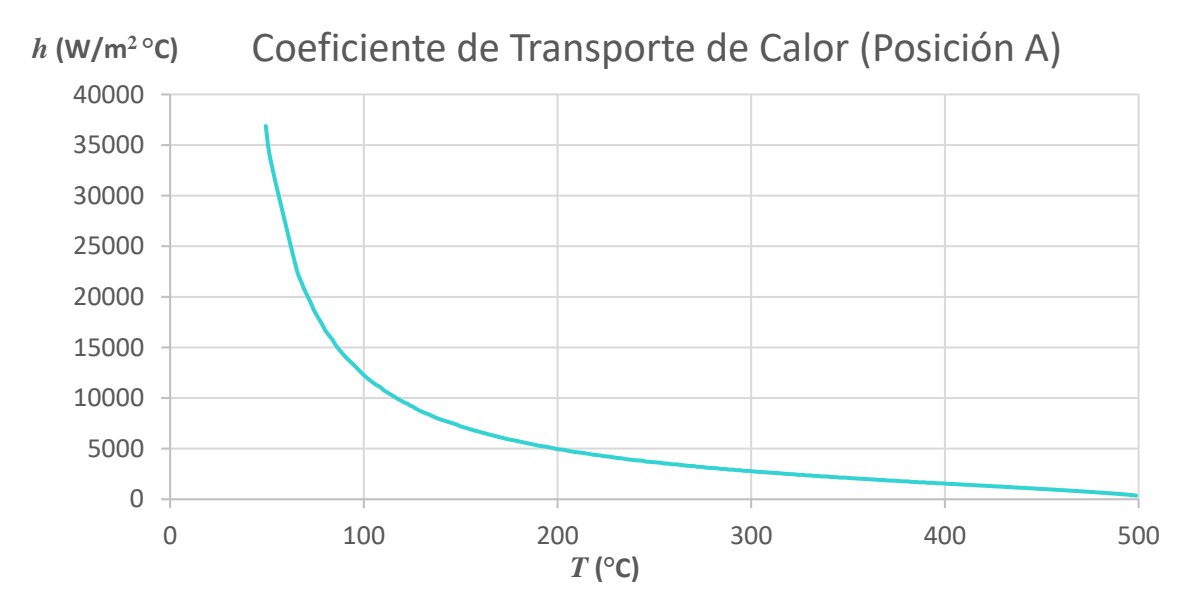

Fig. 4.16 Coeficiente de transporte de calor para una probeta cilíndrica de acero inoxidable, enfriada desde 500 °C hasta temperatura ambiente. El transporte de calor es unidireccional en dirección axial.

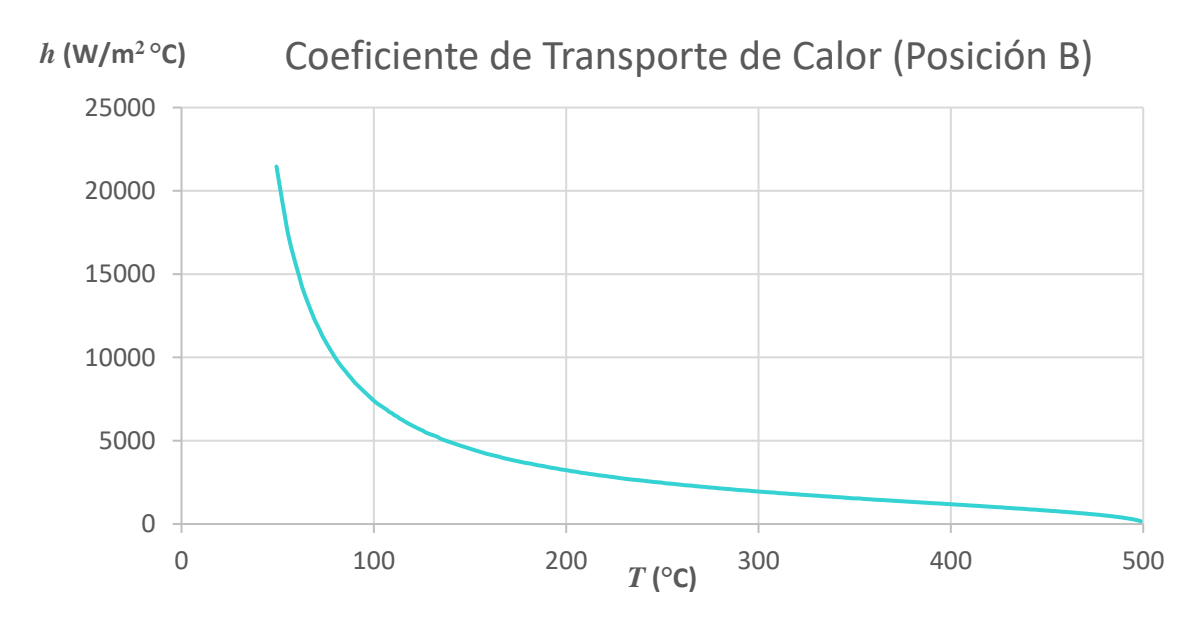

Fig. 4.17 Coeficiente de transporte de calor para una probeta cilíndrica de acero inoxidable, enfriada desde 500 °C hasta temperatura ambiente. El transporte de calor es unidireccional en dirección radial.

Las curvas de enfriamiento resultantes de esta simulación, comparadas con la curva del enfriamiento "virtual" (inicial), se muestran en las Figuras 4.18–4.20.

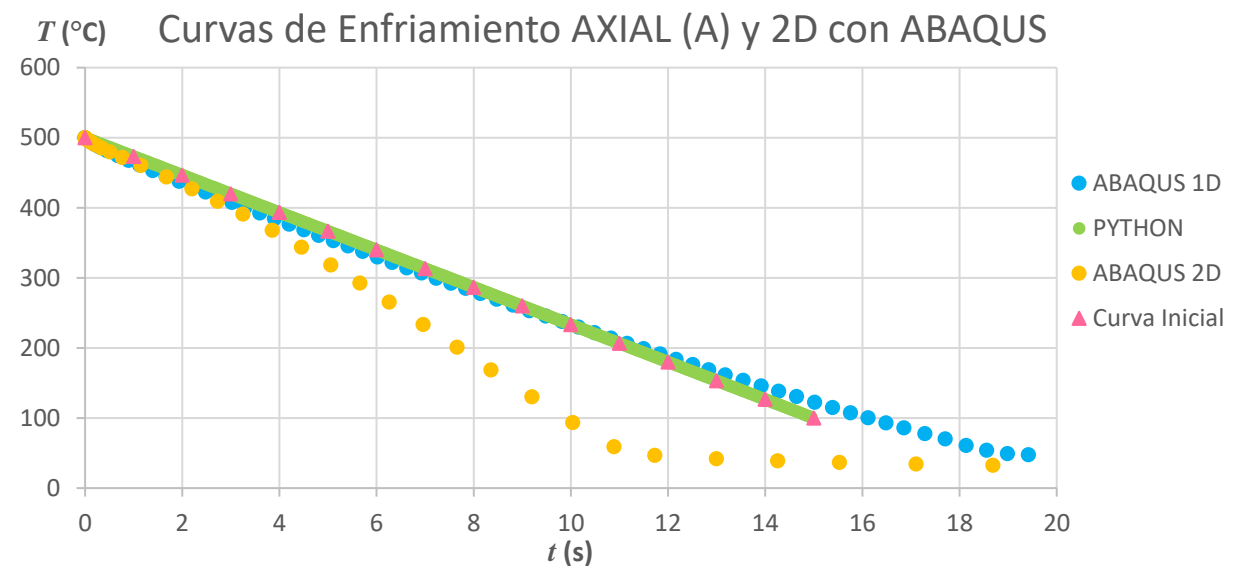

Fig. 4.18 Curvas de enfriamiento, calculadas: con ABAQUS, con el modelo a través de Python, y con ABAQUS en flujo bidireccional (2D). Además, se muestra la curva del enfriamiento "virtual" (inicial).

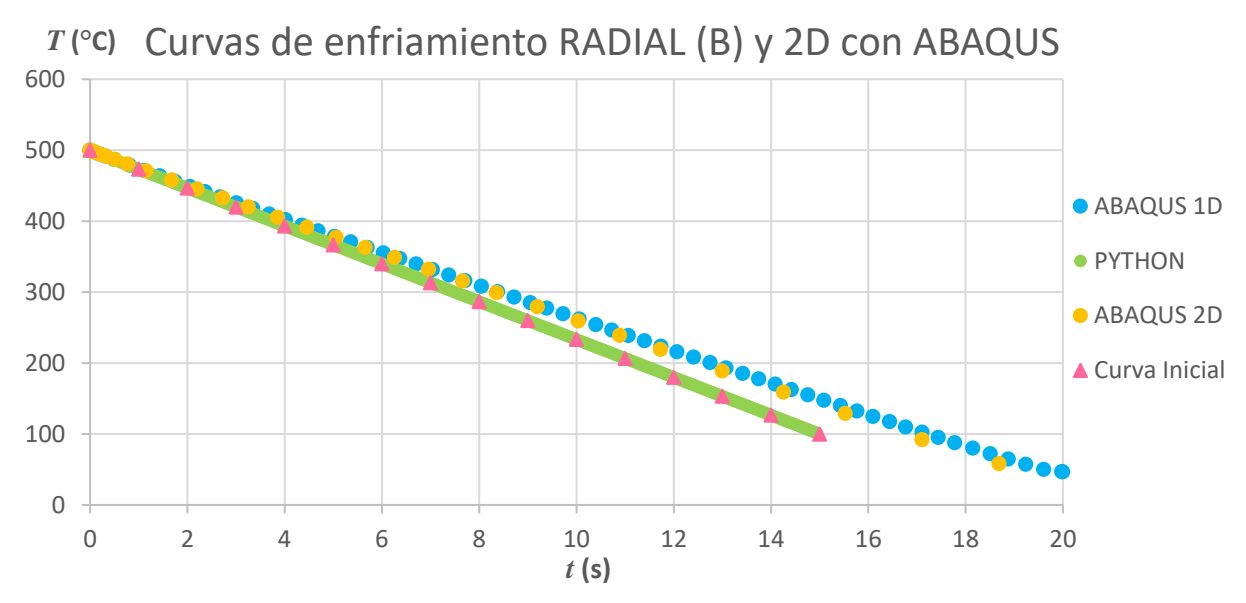

Fig. 4.19 Curvas de enfriamiento, calculadas: con ABAQUS, con el modelo a través de Python, y con ABAQUS en flujo bidireccional (2D). Además, se muestra la curva del enfriamiento "virtual" (inicial).

Al observar las curvas del enfriamiento axial (Figura 4.18), se encuentra una coincidencia completa entre las curvas calculadas unidireccionalmente y la curva de enfriamiento "virtual" original. Sin embargo, la conducta del enfriamiento bidireccional (2D) obtenida con ABAQUS se muestra diferente; esto es, el enfriamiento es mucho mayor con respecto del tiempo. Es así, que el flujo de calor radial influye notablemente sobre el enfriamiento axial del cilindro. Este efecto debe entenderse en función de las áreas de transporte axial y radial.

En cambio, en la Figura 4.19 se puede observar fácilmente que los resultados de la simulación son completamente aceptables. Así, la coincidencia entre las curvas de enfriamiento calculadas y la curva de enfriamiento "virtual" original asegura la correcta aplicación de los modelos matemáticos utilizados. Adicionalmente, en estos resultados se observa que el enfriamiento del cilindro es fundamentalmente radial, debido a la mayor área de transporte en esta dirección y a la baja conductividad térmica de esta aleación.

El flujo de calor en la región central del cilindro se podría considerar bidireccional. Sin embargo, los resultados de la prueba correspondiente, mostrados en la Figura 4.20, indican que tal aseveración no es del todo correcta. La curva de enfriamiento para el flujo unidireccional radial, obtenida a través de ABAQUS, es equivalente a la curva del enfriamiento bidireccional (2D), obtenida también con ABAQUS. Esto se explica estableciendo que el flujo de transporte unidireccional axial poco contribuye al enfriamiento del cilindro. A través de los resultados obtenidos con ABAQUS se obtiene un enfriamiento axial tan pequeño que no alcanza a ser suficiente para modificar significativamente la temperatura del nodo central de la probeta de acero inoxidable.

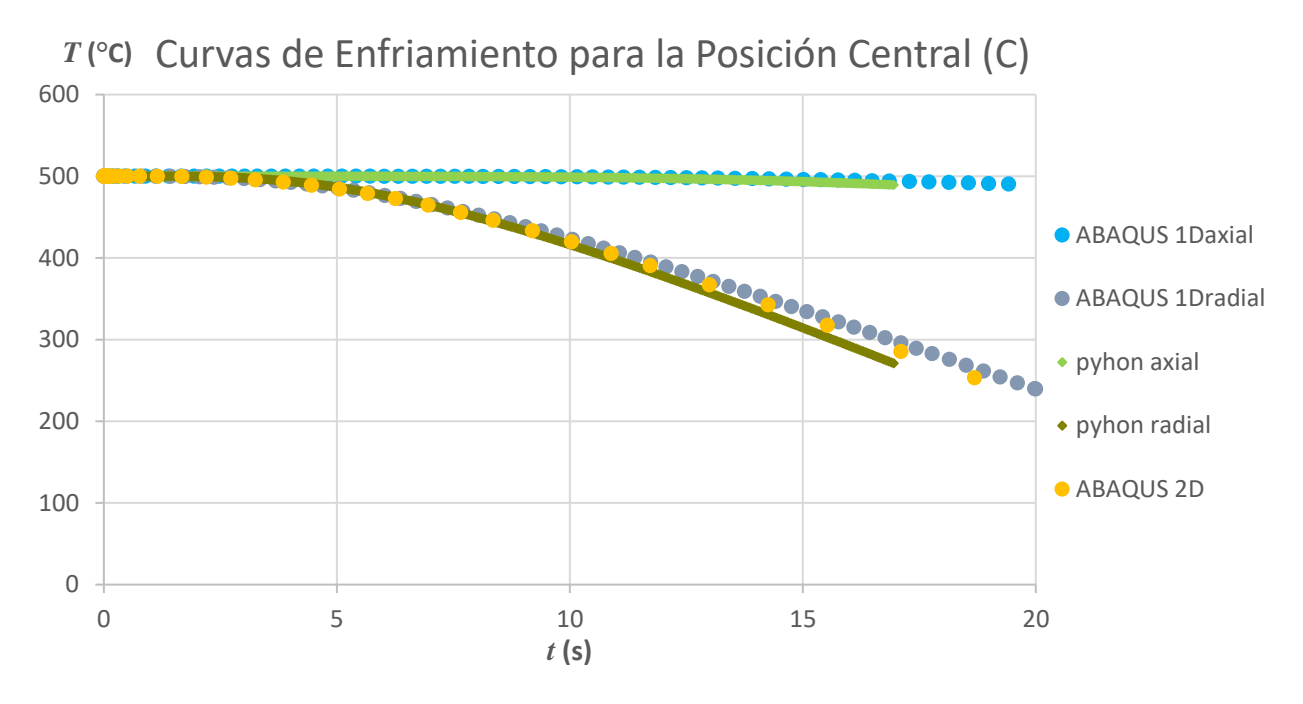

Fig. 4.20 Curvas de enfriamiento calculadas para el centro de la pieza. ABAQUS aplicado unidireccional y bidireccionalmente (2D). A través del programa en Python flujos unidireccionales de calor: axial y radial.

Una vez entendida la conducta de un sistema de baja conductividad térmica, se continuó en la evaluación experimental del enfriamiento del cilindro de acero inoxidable.

Los resultados experimentales se muestran a continuación, Figura 4.21.

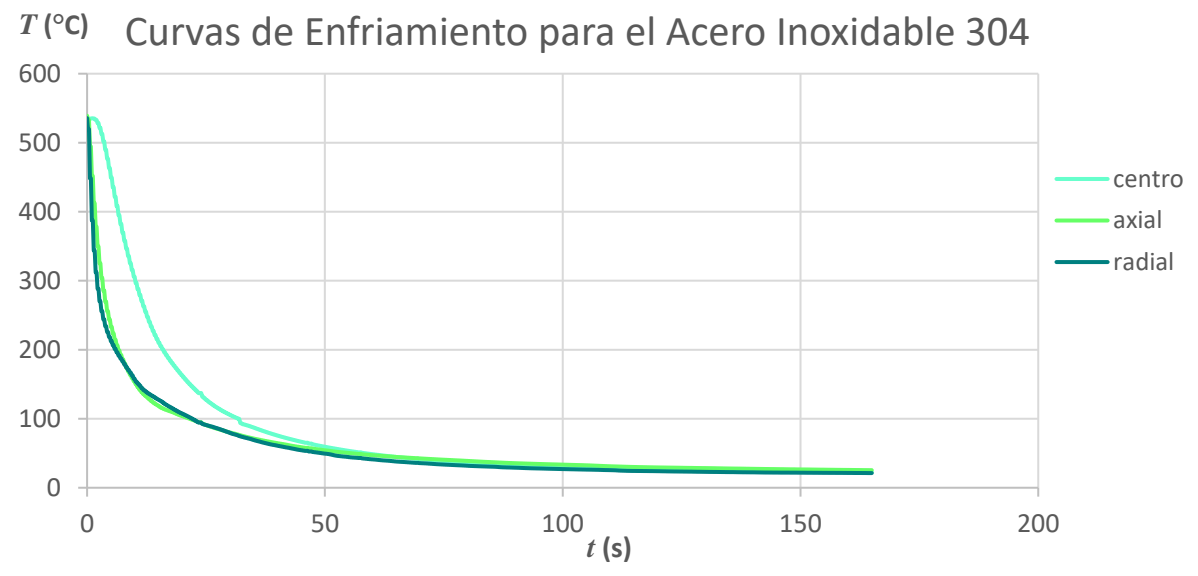

Fig. 4.21 Curvas de enfriamiento obtenidas de un cilindro de acero inoxidable 304, desde 500 °C hasta la temperatura ambiente. Enfriamiento en agua quieta a 25 °C.

Las curvas experimentales superficiales del enfriamiento del acero inoxidable 304, son bastante similares (Figura 4.21). Sin embargo, los coeficientes del transporte de calor axial y radial son completamente diferentes, en forma y en magnitud, Figuras 4.22 y 4.23.

El coeficiente de transporte de calor en dirección axial (*h*1) está representado por una curva de tipo descendente, en tanto que, el coeficiente de transporte radial (*h*2) es una curva cóncava con su máximo a 300 °C.

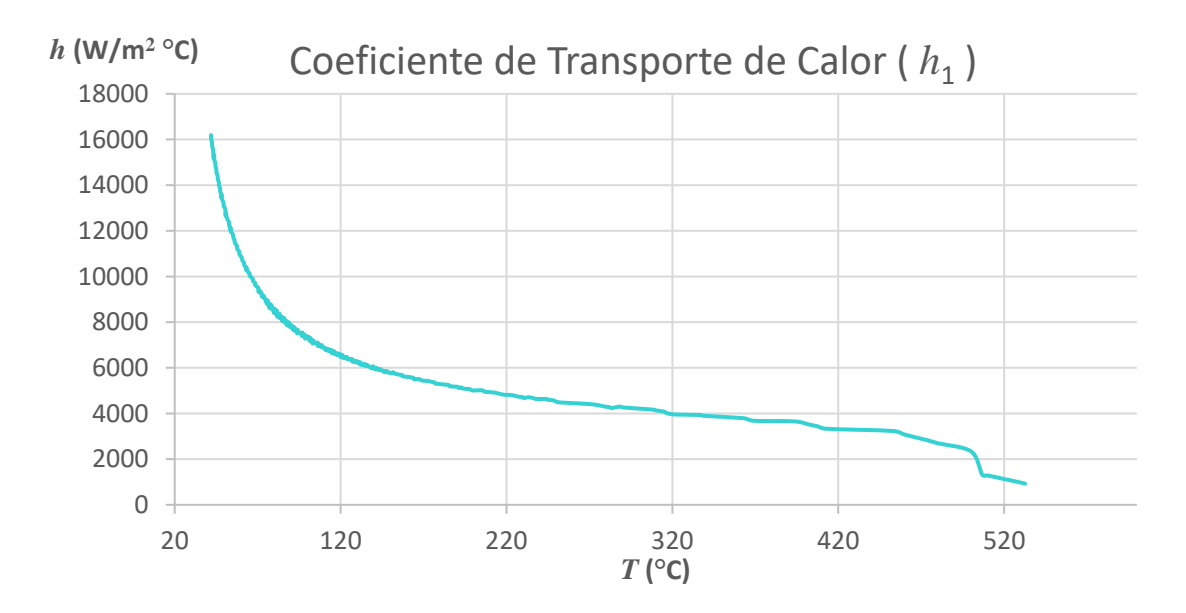

Fig. 4.22 Coeficiente de transporte de calor calculado para una probeta cilíndrica de acero inoxidable 304, enfriada hasta temperatura ambiente en agua "quieta". Flujo de calor unidireccional en la dirección axial.

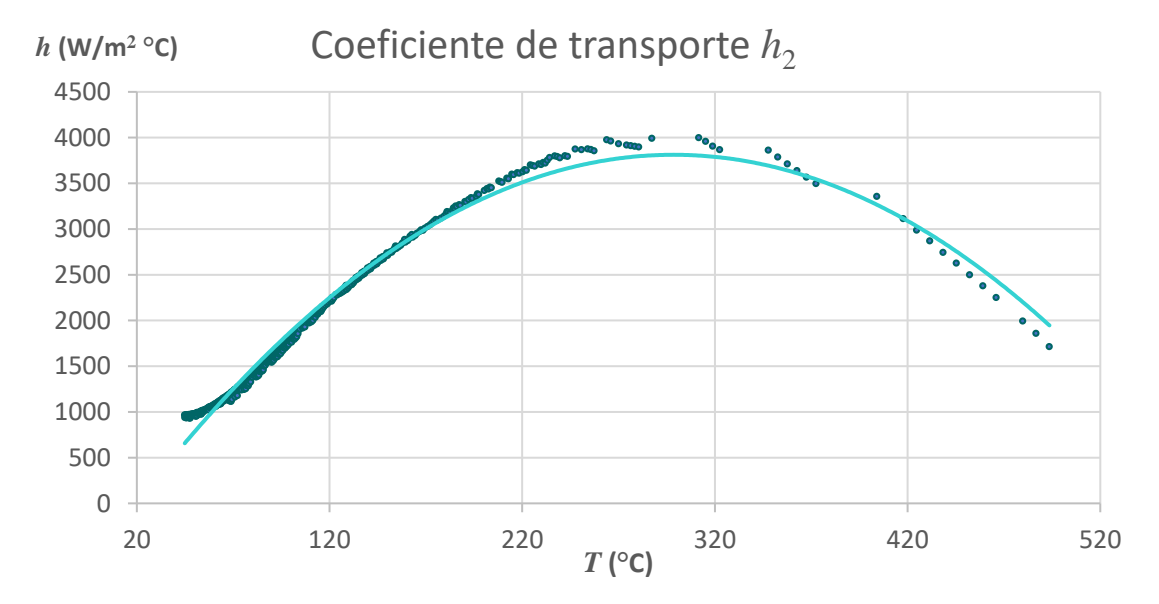

Fig. 4.23 Coeficiente de transporte de calor calculado para una probeta cilíndrica de acero inoxidable 304, enfriada hasta temperatura ambiente en agua "quieta". Flujo de calor unidireccional en la dirección radial.

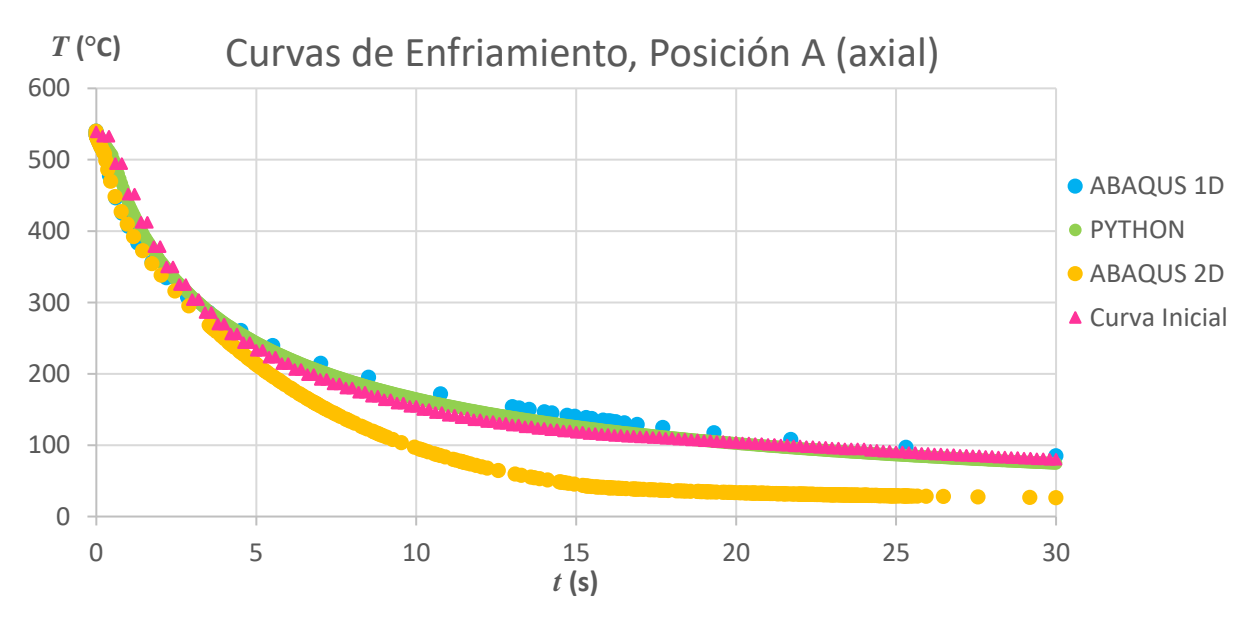

Fig. 4.24 Curvas de enfriamiento calculadas para la posición A, unidireccional en dirección axial, con ABAQUS y a través de Python, y bidireccionalmente con ABAQUS (2D). Además, se muestra la curva de enfriamiento obtenida experimentalmente.

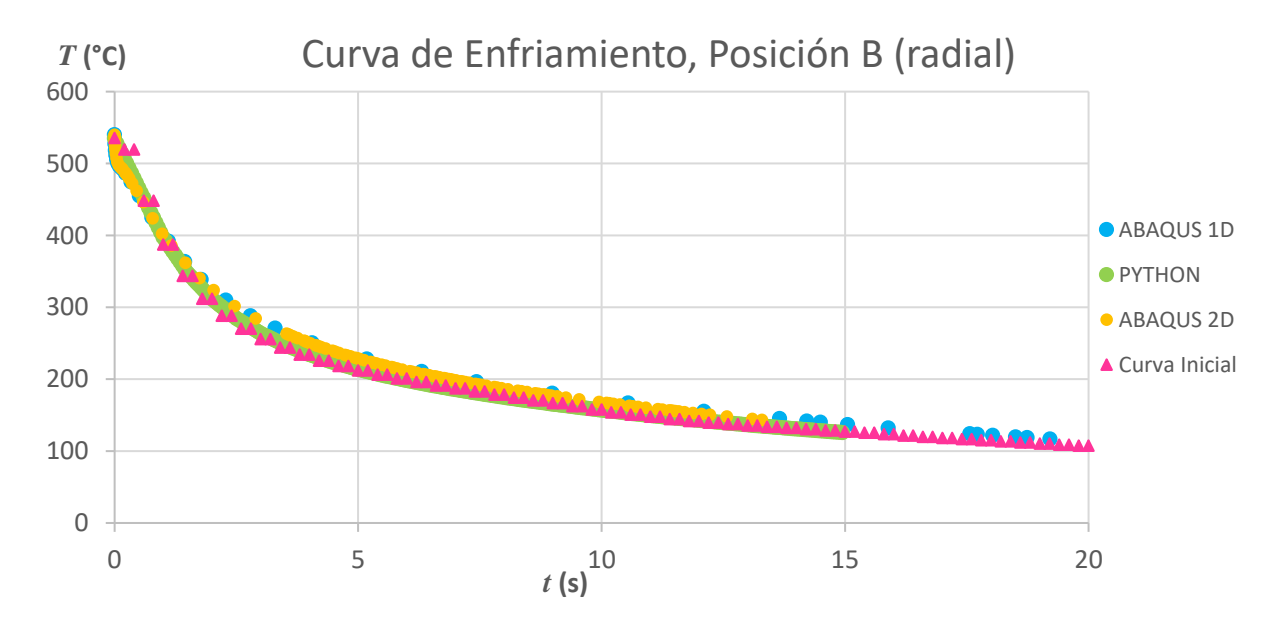

Fig. 4.25 Curvas de enfriamiento calculadas para la posición B, unidireccional en dirección radial, con ABAQUS y a través de Python, y bidireccionalmente con ABAQUS (2D). Además, se muestra la curva de enfriamiento obtenida experimentalmente.

Curvas de enfriamiento en la posición B, calculada con Abaqus con transporte unidireccional (radial), con el programa en Python unidireccional, con el programa en Python unidireccional, c<br>Abaqusa en Python unidireccional, con Abaqusa en Python unidireccional, con Abaqusa en Python unidireccional,

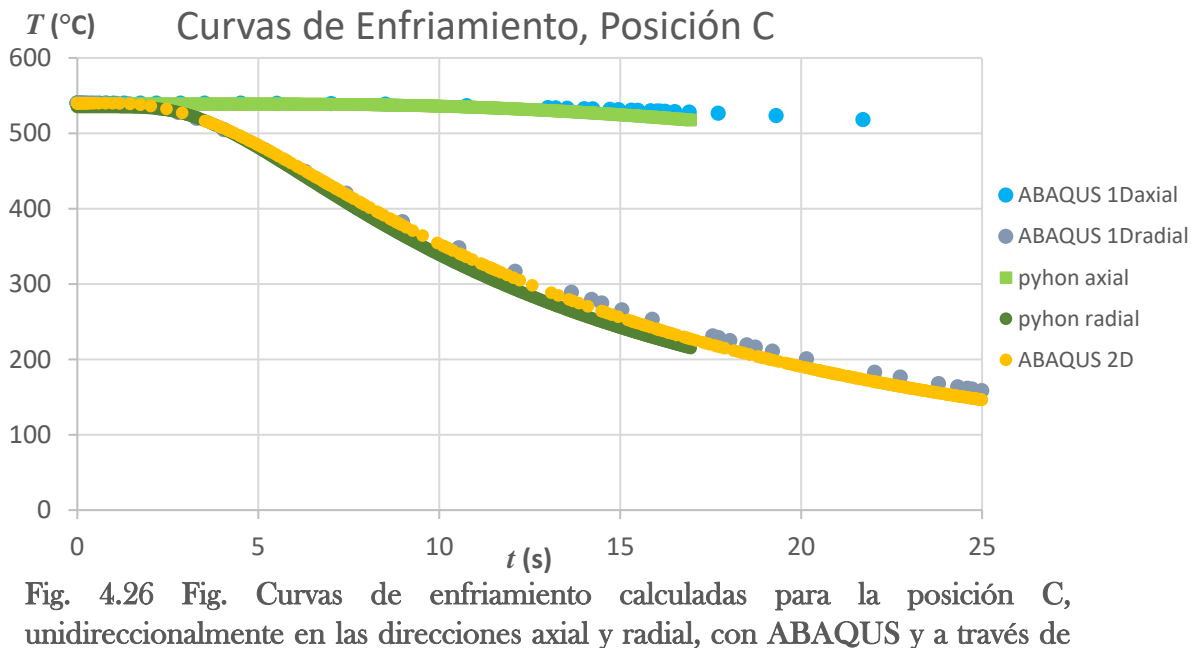

Python, y con ABAQUS bidireccionalmente (2D).

Las curvas de enfriamiento, calculadas mediante ABAQUS, usando los coeficientes de transporte de energía estimados por el programa desarrollado en este trabajo. se encuentran a continuación.

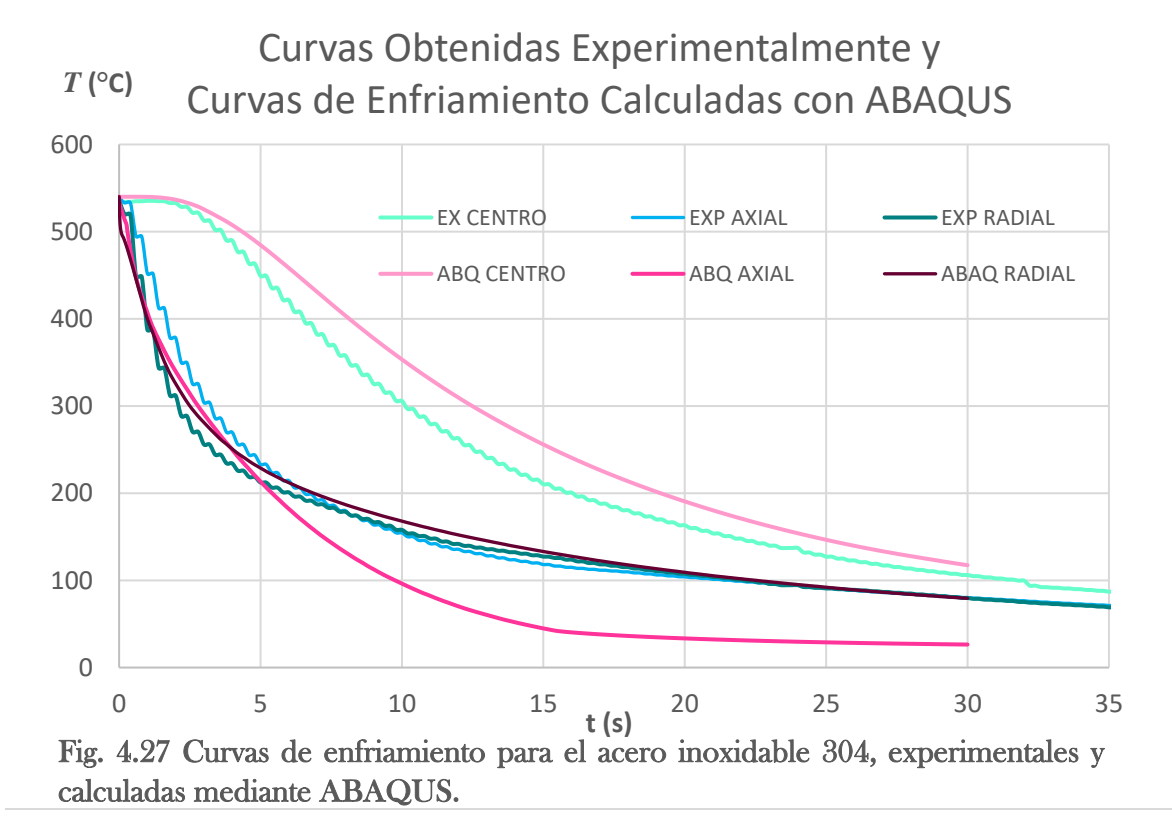

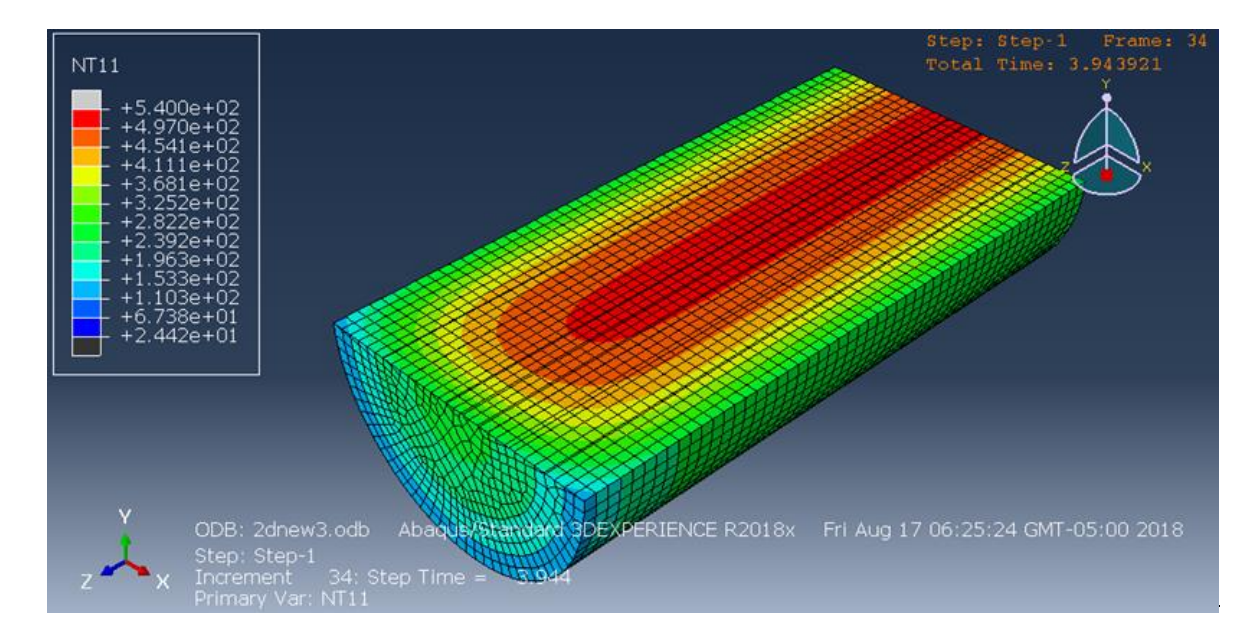

Fig. 4.28 Simulación con ABAQUS del cilindro de acero AISI 304, enfriamiento en agua "quieta". Transporte de energía bidireccional, tiempo = 4 s, corte lateral.

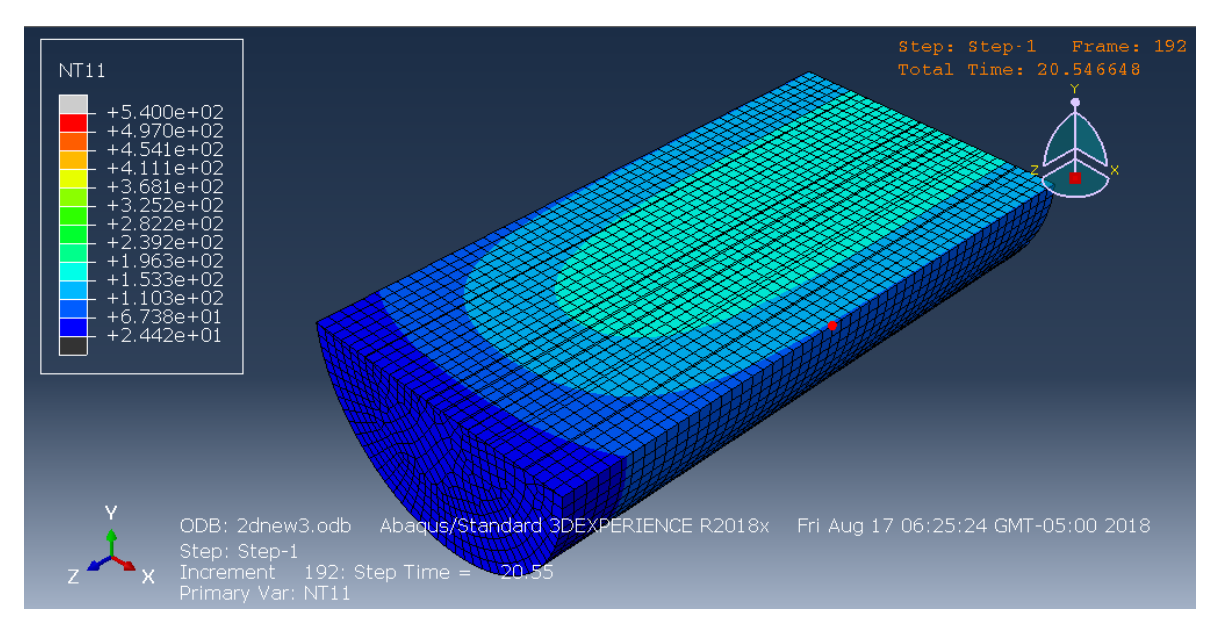

Fig. 4.29 Simulación con ABAQUS del cilindro de acero AISI 304, enfriamiento en agua "quieta". Transporte de energía bidireccional, tiempo = 20 s, corte lateral.

Se observa, en las Figuras 4.24 – 4.27, que las curvas de enfriamiento calculadas mediante ABAQUS reproducen con precisión las curvas de enfriamiento medidas en el cilindro de acero inoxidable 304. Validando nuevamente, al modelo matemático desarrollado en este trabajo. Es así, que los coeficientes de transporte de energía, mostrados en las Figuras 4.22 y 4.23, corresponden al enfriamiento de nuestra probeta de trabajo.

Además, se observa en estos gráficos, que la conducta del material de baja conductividad corresponde a la conducta que "hipotéticamente" se había observado; la contribución del flujo axial al enfriamiento del volumen total de la probeta es muy pequeña, que principalmente el enfriamiento de nuestro cilindro es consecuencia del transporte de calor en la dirección radial.

# CONCLUSIONES

- El modelo desarrollado, para el cálculo de los coeficientes de transporte de calor, representa correctamente al sistema de trabajo.
- Mediante el uso del modelo matemático desarrollado en nuestro trabajo, se pueden calcular con entera confianza los coeficientes de transporte de calor, a partir de curvas de enfriamiento experimentalmente medidas.
- La hipótesis del trabajo presente es correcta, ya que la conducción inversa de calor es aplicable para la evaluación de los coeficientes de transporte de calor.
- El modelo desarrollado puede ser ya aplicado con certeza y confianza en los procesos de transformación metalúrgicos, donde el transporte de calor por convección sea una etapa determinante.

# ANEXOS

\_ \_

# ANEXO A

### Ecuaciones de Balance

 La ecuación general para el mecanismo de conducción, estado inestable, coordenadas cilíndricas, enfriamiento bidireccional en eje axial y radial es:

$$
\frac{1}{r}\frac{\partial}{\partial r}\left(r\frac{\partial T}{\partial r}\right) + \frac{\partial^2 T}{\partial z^2} = \frac{\rho C p}{k}\frac{\partial T}{\partial t} \qquad (1)
$$

Ecuaciones de Balance

La ecuación general de balance en el sistema es:

Entrada + Generación = Salida + Acumulación

Al no considerar la generación tenemos que:

Entrada – Salida = Acumulación

Ecuaciones de Balances en cada Nodo

El nodo del centro del Cilindro y zona más lejana a la superficie, donde r = 0, L  $= 0$  el Nodo i = 1 se tiene la ecuación:

$$
-k_i A_{i+1,i} \frac{T_i^t - T_{i+1}^t}{d_{i,i+1}} = V_i \rho C p_i \frac{T_i^{t+\Delta t} - T_i^t}{\Delta t}
$$

$$
T_i^{t + \Delta t} = \left(1 - \frac{k_i A_{i+1,i} \Delta t}{\rho C p_i V_i d_{i+1,i}}\right) T_i^t + \left(\frac{k_i A_{i+1,i} \Delta t}{\rho C p_i V_i d_{i+1,i}}\right) T_{i+1}^t
$$

Criterio de estabilidad:

$$
\Delta t_i < \frac{\rho \ C p_i \ V_i \ d_{i+1,i}}{k_i \ A_{i+1,i}}
$$

Para el Nodo de la superficie con r = 0, z = L, Nodo i = N:

$$
-k_{i}A_{i-1,i} \frac{T_{i}^{t} - T_{i-1}^{t}}{d_{i-1,i}} - h(T_{i}^{t} - T_{\infty})A_{i,\infty} = V_{i}\rho C p_{i} \frac{T_{i}^{t+\Delta t} - T_{i}^{t}}{\Delta t}
$$
  

$$
T_{i}^{t+\Delta t} = \left(1 - \frac{k_{i} A_{i-1,i} \Delta t}{\rho C p_{i} V_{i} d_{i-1,i}} - \frac{h A_{i,\infty} \Delta t}{\rho C p_{i} V_{i}}\right) T_{i}^{t} + \left(\frac{k_{i} A_{i-1,i} \Delta t}{\rho C p_{i} V_{i} d_{i-1,i}}\right) T_{i-1}^{t}
$$
  

$$
+ \left(\frac{h A_{i,\infty} \Delta t}{\rho C p_{i} V_{i}}\right) T_{\infty} \qquad - (5)
$$

Criterio de estabilidad:

$$
\Delta t_i < \frac{1}{\frac{k_i A_{i-1,i}}{\rho \ C p_i V_i d_{i-1,i}} - \frac{h A_{i,\infty}}{\rho \ C p_i V_i}}
$$

Para los Nodos interiores Nodo i = 2, 3, … N-1 la ecuación de balance es la siguiente:

$$
-k_i A_{i-1,i} \frac{T_i^t - T_{i-1}^t}{d_{i,i-1}} - k_i A_{i+1,i} \frac{T_i^t - T_{i+1}^t}{d_{i,i+1}} = V_i \rho C p_i \frac{T_i^{t+\Delta t} - T_i^t}{\Delta t}
$$

$$
T_i^{t+\Delta t} = \left(1 - \frac{k_i A_{i-1,i} \Delta t}{\rho C p_i V_i d_{i-1,i}} - \frac{k_i A_{i+1,i} \Delta t}{\rho C p_i V_i d_{i+1,i}}\right) T_i^t + \left(\frac{k_i A_{i-1,i} \Delta t}{\rho C p_i V_i d_{i-1,i}}\right) T_{i-1}^t + \left(\frac{k_i A_{i+1,i} \Delta t}{\rho C p_i V_i d_{i+1,i}}\right) T_{i+1}^t
$$

Criterio de estabilidad:

$$
\Delta t_i < \frac{1}{\frac{k_i A_{i-1,i}}{\rho \ C p_i V_i d_{i-1,i}} - \frac{k_i A_{i+1,i}}{\rho \ C p_i V_i d_{i+1,i}}}
$$

El Volumen y Área de cada nodo dependen del eje axial o radial y están determinados por los Nodos a utilizar y el lugar donde los colocamos, en este caso son equidistantes por lo que  $\Delta z$  y  $\Delta r$  están determinados por:

$$
\Delta z = \frac{L}{N_z - 1} \qquad \Delta r = \frac{R}{N_r - 1}
$$

El volumen y área correspondientes son:

Volumen-Área Discretización Axial

$$
A_{1,2,\dots,N} = A \perp = \pi R^2
$$
  

$$
V_{1,N} = \pi R^2 (\Delta z/2)
$$
  

$$
V_{2,\dots,N-1} = \pi R^2 \Delta z
$$

Volumen-Área Discretización Radial

$$
A_1 = \pi L \Delta R
$$
  
\n
$$
A_2 = 3 \pi L \Delta R
$$
  
\n
$$
V_{1, N} = \pi R^2 (\Delta z / 2)
$$
  
\n
$$
V_{2, ..., N-1} = \pi R^2 \Delta z
$$

# ANEXO B

### Programa Python

### **TRANSPORTE AXIAL**

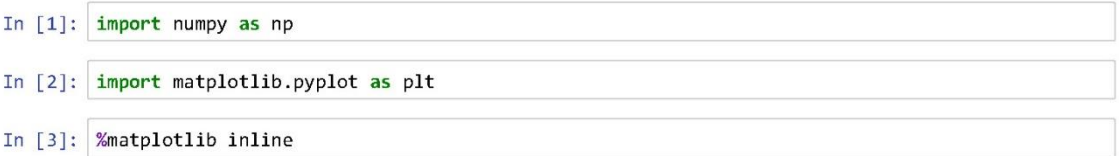

#### Propiedades sistema

In  $[4]$ : N=10

 $L = 0.0254$  $R = 0.0127$  $h1 = 8000$  $h2 = 9000$ p=7930

#### k

```
In [5]: a1=open("C:/Users/Lilia Ramos/Desktop/Prop Material/inox/k en funcion del tiempo.txt", "r")
Tk = np.loadtxt(a1, delimiter=' \t', skiprows=1, usecols=[0])print(Tk)M = len(Tk){\sf M}[ 0. 100. 200. 300. 400. 500. 600. 700. 800. 900. 1000. 1100.
 1200. 1300. 1400.]
```

```
Out[5]: 15
```
In  $[6]$ : a1.close()

```
In [7]: a2=open("C:/Users/Lilia Ramos/Desktop/Prop Material/inox/k en funcion del tiempo.txt", "r")
kT=np.loadtxt(a2,delimiter='\t', skiprows=1, usecols=[1])
print(kT)[14.7 16.6 18. 19.4 20.8 22.1 23.5 24.9 26.3 27.7 29.1 30.5 31.9 33.3
 34.8]
```
In  $[8]$ : a2.close()

#### $\mathbf{C}\mathbf{p}$

```
In [9]: b1=open("C:/Users/Lilia Ramos/Desktop/Prop Material/inox/Cp en func T.txt", "r")
TCp=np.loadtxt(b1,delimiter='\t', skiprows=1, usecols=[0])
print(TCp)I = len(TCp)\mathtt I[ 0. 100. 200. 300. 400. 500. 600. 700. 800. 900. 1000. 1100.
 1200. 1300.]
```

```
Out[9]: 14
```
- In  $[10]$ :  $b1.close()$
- In [11]: b2=open("C:/Users/Lilia Ramos/Desktop/Prop Material/inox/Cp en func T.txt","r") CpT=np.loadtxt(b2,delimiter='\t', skiprows=1, usecols=[1]) print(CpT)

[494. 510. 536. 552. 569. 594. 653. 628. 644. 644. 653. 661. 669. 678.]

In  $[12]$ :  $b2.close()$ 

#### **Discretizar**

- In [13]:  $Dz=(L/(N-1))$ Dz
- Out[13]: 0.0028222222222222222
- In [14]:  $|z=npu$ inspace(0, L,N) plt.plot(z,np.zeros\_like(z),"bo") plt.xlabel('z')  $plt.show()$

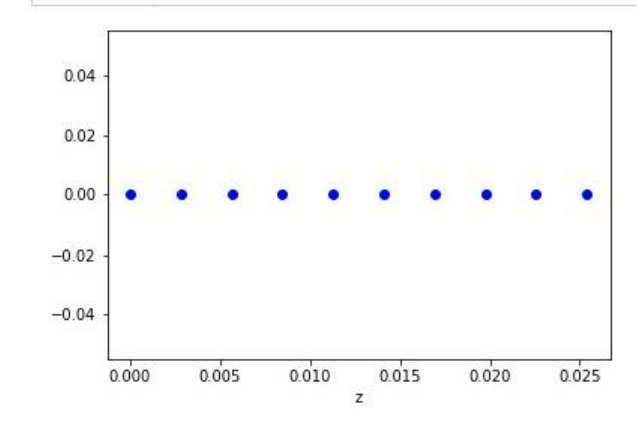

- In [15]:  $|z|$
- $Out[15]: array([0.$ , 0.00282222, 0.00564444, 0.00846667, 0.01128889, 0.01411111, 0.01693333, 0.01975556, 0.02257778, 0.0254  $_{\rm D}$

#### continuación k Cp

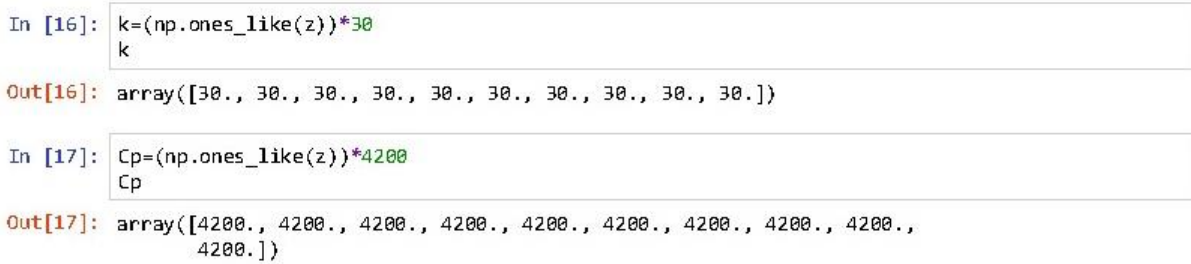

#### criterio de estabilidad Dt

```
In [18]: Dt_est=np.zeros_like(z)
  for i in range(N):
      if i == 0:
           \texttt{Dt\_est[i]}{=}(Dz^{**}2)/(2^{*}k[i]/p/Cp[i])elif i=-N-1:
           Dt\_est[i]=p*Cp[i]/(2*((k[i]/Dz**2)+(h1/Dz)))else:
           Dt\_est[i] = ((Dz**2)/(2*k[i]/p/Cp[i]))Dt_est
```

```
Out[18]: array([4.42133723, 4.42133723, 4.42133723, 4.42133723, 4.42133723,
        4.42133723, 4.42133723, 4.42133723, 4.42133723, 2.52274103])
```

```
In [19]: dt = min(Dt_set)
```
dt

Out[19]: 2.5227410256410256

#### Determinar dt

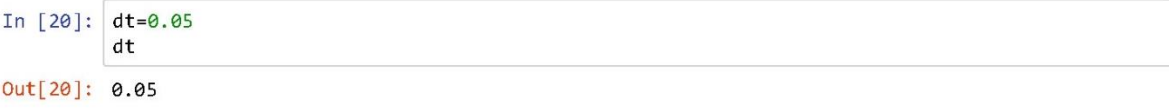

### Condiciones a la frontera

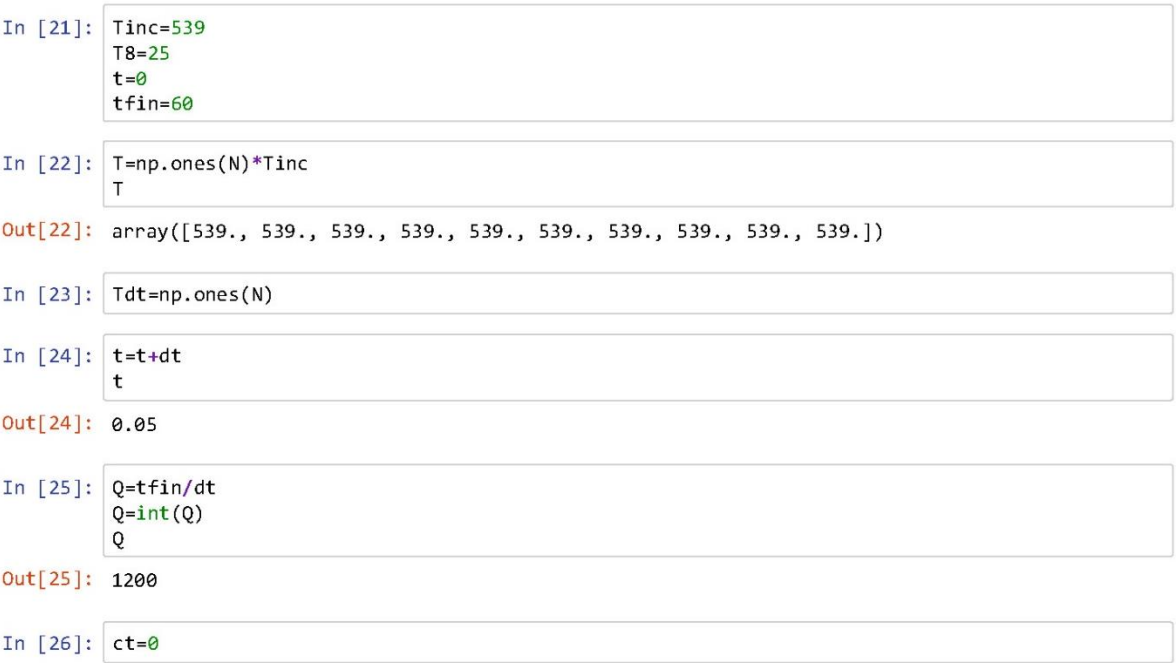

### **Curva de Enfrimiento**

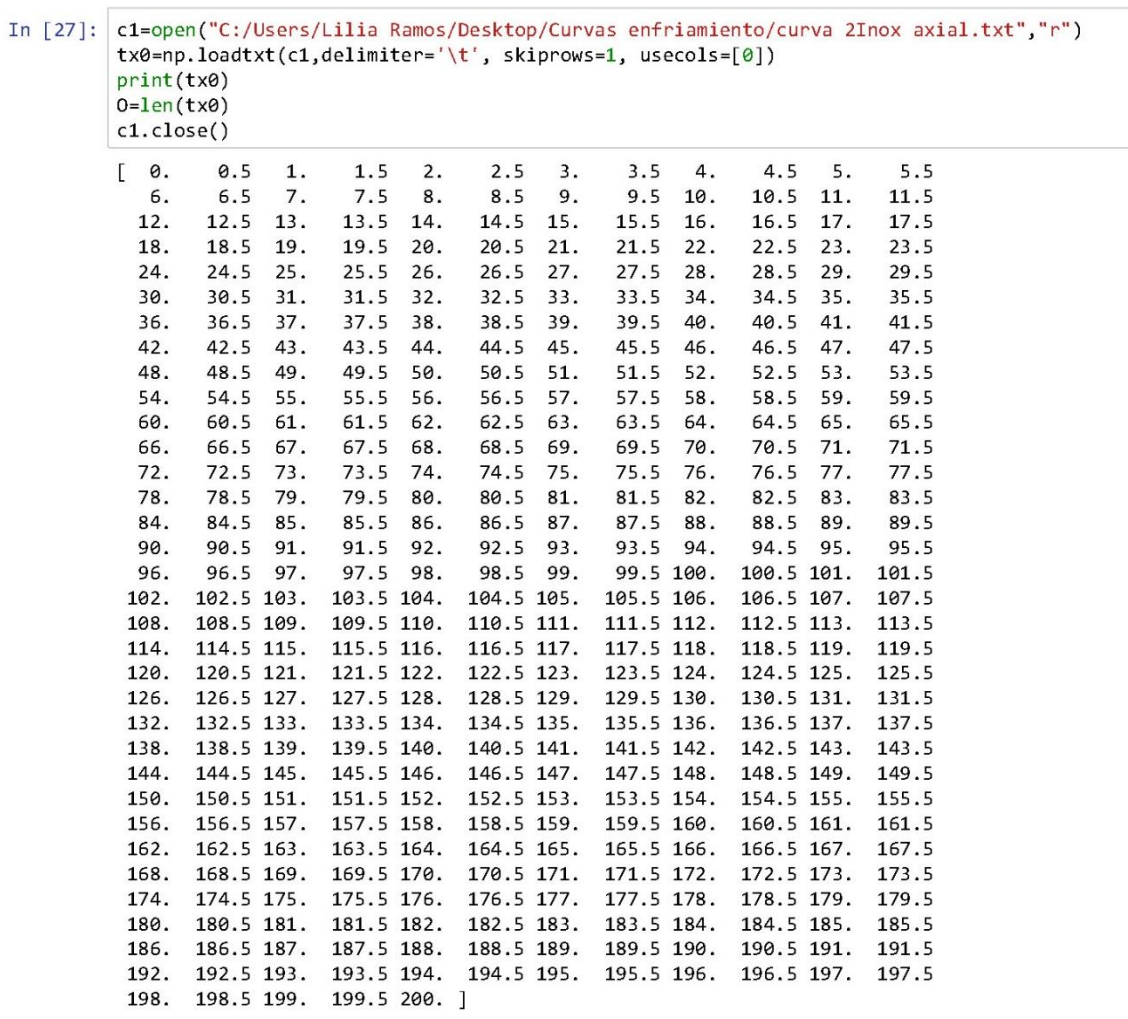

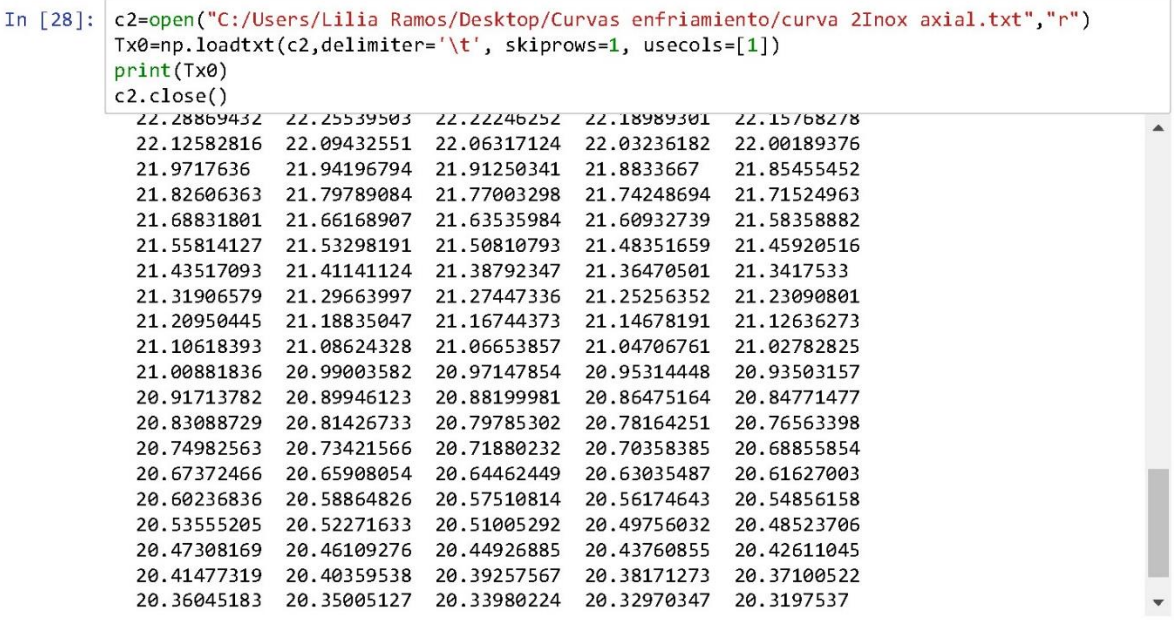

#### Prueba con dif CURVAS

c1=open("C:/Users/Lilia Ramos/Desktop/curv mcte menor.txt","r") tx0=np.loadtxt(c1,delimiter="\t', skiprows=1, usecols=[0]) print(tx0) O=len(tx0) c1.close() c2=open("C:/Users/Lilia Ramos/Desktop/curv mcte menor.txt","r") Tx0=np.loadtxt(c2,delimiter="\t", skiprows=1, usecols=[1]) print(Tx0) c2.close()

#### curva modificada

```
In [29]: tx = npuinspace(t, tfin, Q)
 print(tx)[5.000e-02 1.000e-01 1.500e-01 ... 5.990e+01 5.995e+01 6.000e+01]In [30]: Tx=np.zeros_like(tx)
 for i in range (Q):
     for j in range (0):
         if tx[i]=tx0[j]:Tx[i]=Tx0[j]elif tx@[j]<tx[i]<tx@[j+1]:m = (Tx0[j+1]-Tx0[j])/(tx0[j+1]-tx0[j])Tx[i]=Tx@[j]+m*(tx[i]-tx@[j])print(Tx)[535.77325493 532.54650986 529.31976479 ... 41.77162458 41.74223458
   41.71284459]
```
### **Guardar Resultados**

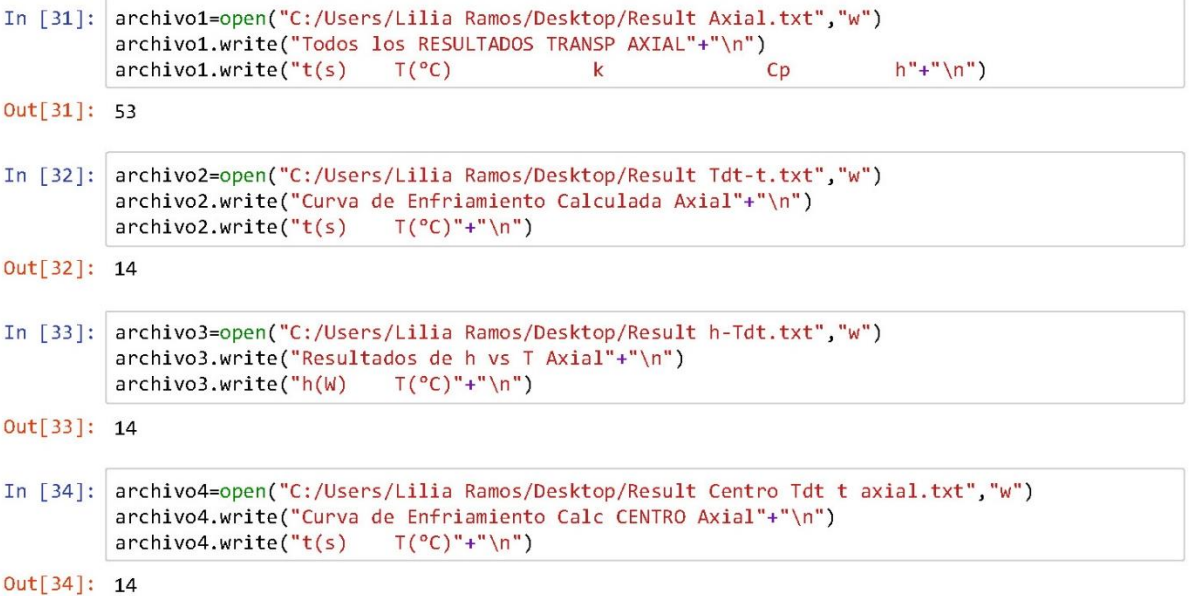

```
In [35]: while t<=tfin:
     Diff=10while DifT>=0.05:
          for i in range(N):
              if i == 0:Tdt[i]=(((1-(2*k[i]/p/Cp[i]*dt/(Dz**2)))*T[i])+((2*k[i]/p/Cp[i]*dt/(Dz
              elif i == N-1:
                  Tdt[i]=(1-(2*dt/(p*Cp[i])*((k[i]/Dz**2)+(h1/Dz))))*T[i]+(2*h1*dt/(p*Cp
              else:
                  Tdt[i]=(((1-(k[i]/p/Cp[i]*dt*(2/Dz**2)))*T[i])+((k[i]/p/Cp[i]*dt/Dz**2
          Diff=(abs(Tx[ct]-Tdt[N-1]))if Tdt[N-1] > Tx[ct]:h1=1.01*h1elif Tdt[N-1]<Tx[ct]:
                  h1=0.01*h1# print(Tdt[N-1], Tx[ct], h1)
          #str=input("continua");
   # print("t="t", t, Tdt[N-1], Tx[ct], h1)# print(N-1)ct = ct + 1for i in range (N):
          T[i] = Tdt[i]for j in range(M):
              if T[i] == Tk[j]:
                   k[i]=kT[j]elif Tk[j] < T[i] < Tk[j+1]:
                  m = (kT[j+1]-kT[j])/(Tk[j+1]-Tk[j])k[i]=kT[j]+m*(T[i]-Tk[j])for e in range(I):
              if T[i]=TCp[e]:Cp[i]=CpT[e]elif TCP[e] < T[i] < TCp[e+1]:
                  m=(CpT[e+1]-CpT[e])/(TCp[e+1]-TCp[e])
                  Cp[i]=CpT[e]+m*(T[i]-TCp[e])print("t=",t,Tdt,h1)
     \archivo1.write(str(t)+"\tarchivol.write(str(Tdt) + "\t")\archivo1.write(str(k) + "\t")archivo1.write(str(Cp) + "\t")archivo1.write(str(h1) + "\n")\archivo2.write(str(t)+" \t t")archivo2.write(str(Tdt[N-1])+"\n^n)archivo3.write(str(Tdt[N-1])+"\n^n)archivo4.write(str(t)+" \t t")archivo4.write(str(Tdt[0])+"\n^n)t=t+dt
 \leftarrowt = 0.05 [539.
                        539.
                                     539.
                                                   539.
                                                                539.
  539.
                539.
                             539.
                                           539.
                                                        535.81249025] 5887.3988825720
 49
 t = 0.1 [539.
                       539.
                                    539.
                                                  539.
                                                               539.
  539.
                539.
                             539.
                                           538.90738843 532.59341405] 926.71031885205
 58
 t = 0.15000000000000002 [539.
                                       539.
                                                     539.
                                                                  539.
                                                                               539.
                             538.99730922 538.72662407 529.35881993] 983.72167723133
  539.
                539.
```
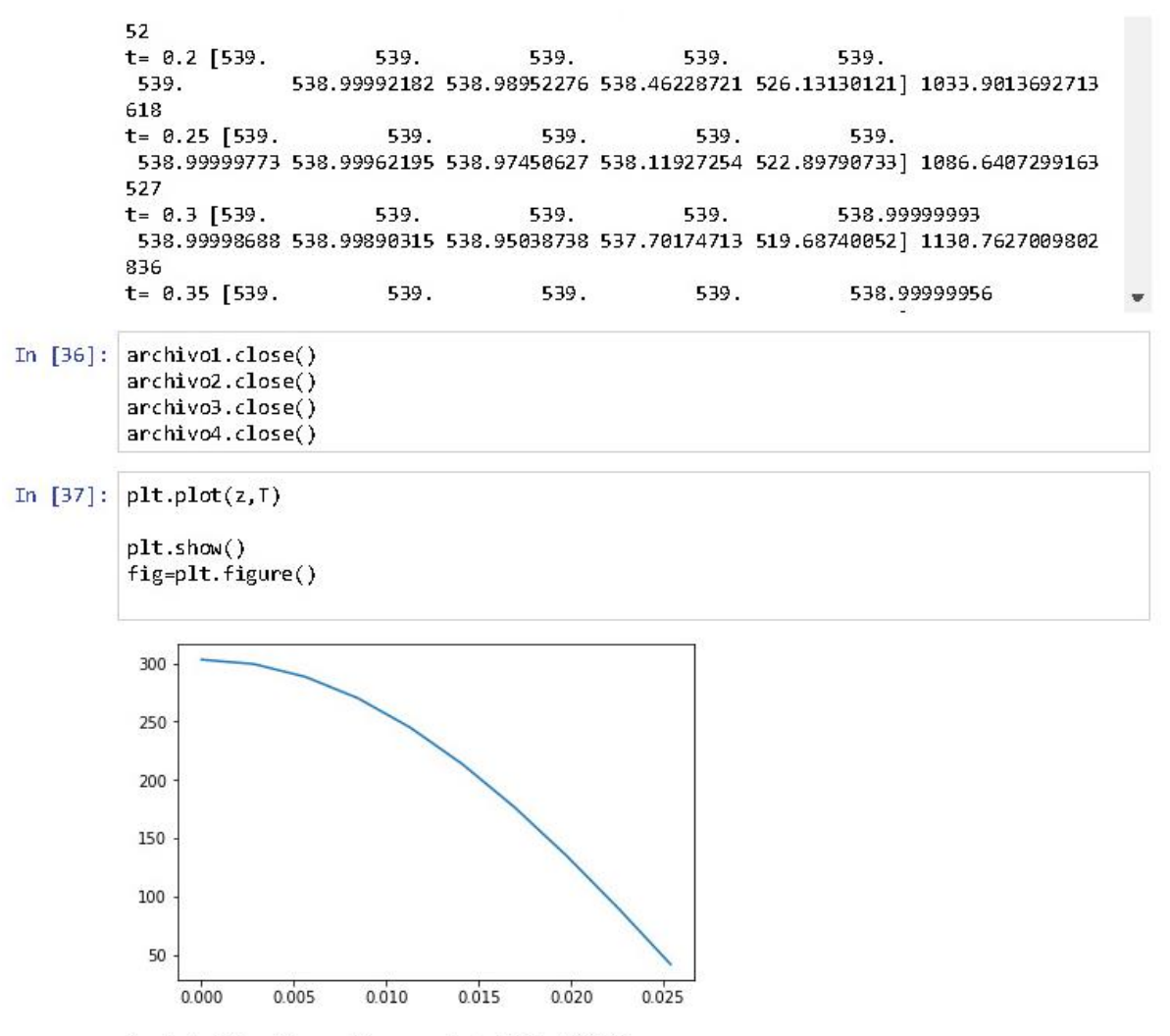

<matplotlib.figure.Figure at 0x1de3adcbb38>

# ANEXO C

### Instructivo ABAQUS

Instructivo ABAQUS para trabajar con un cilindro en transporte de energía para el problema planteado en el presente trabajo:

- 1. Abrir el programa: ABAQUS CAE
- 2. Seleccionar With Standar/Explicit Model
- 3. En el módulo Part, dar click en el icono Create Part
- 4. Se abrirá un Cuadro de Dialogo, seleccionar: 3D, Deformable, Solid, Extrusión, Approximate size: 1, y Continue
- 5. Seleccionar el icono Create Circle: Center and Perimeter
- 6. En la barra inferior del panel de dibujo Pick a center point for the circle or enter X, Y: escribir las coordenadas del centro  $0,0$
- 7. En Pick a Perimeter for the circle  $-$  or enter X, Y: como el radio es de 10cm, escribir 0.1, dado que ABAQUS considera todos los datos introducidos en Sistema Internacional (SI).
- 8. Se puede comprobar que ha dibujado correctamente seleccionando Add Dimension y dar click en el círculo, arrastrando el cursor desde el centro hasta la circunferencia, se creará una línea cuya dimensión indican el radio de 0.1, pulsar en X
- 9. En Sketch the section for the solid extrusion: seleccionar DONE
- 10. El cilindro tiene una longitud de 20 cm, para lo cual en el cuadro de dialogo escribir Depth: 0.2
- 11. En Module seleccionar Property, y click en icono Create Material

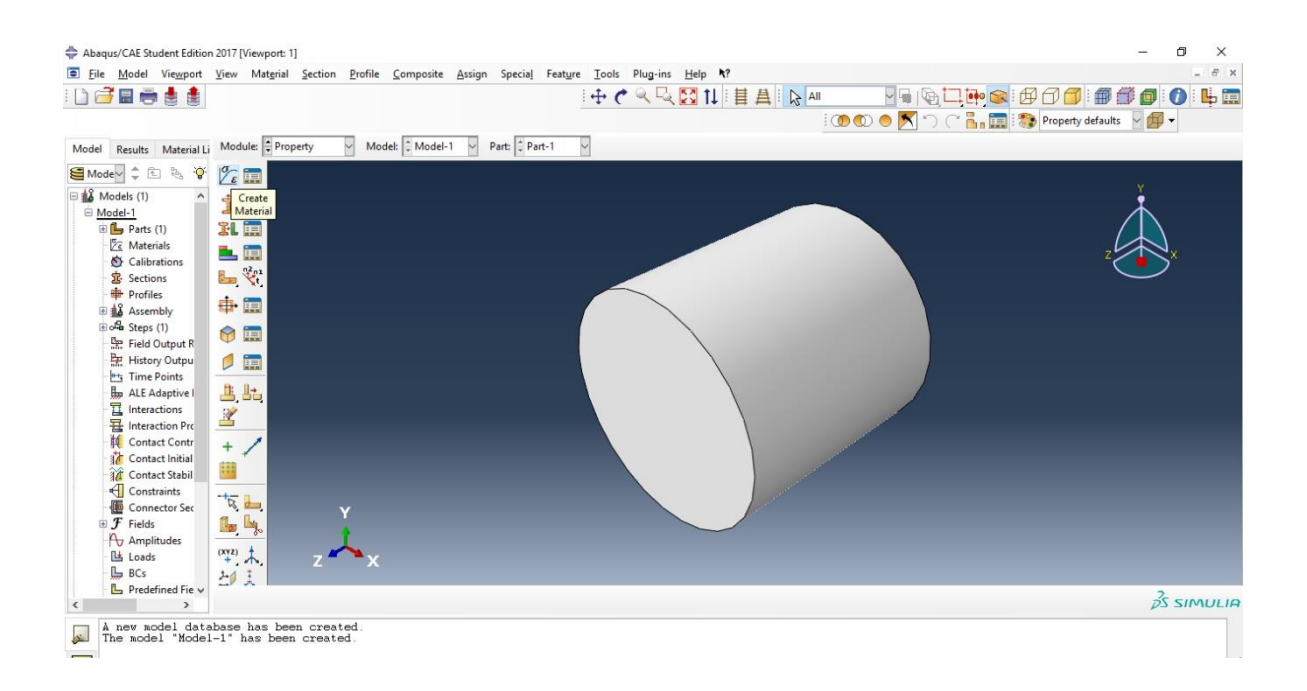

12. En el cuadro de dialogo escribir el nombre del material, por ejemplo, Name: Acero 1080, abajo tiene una barra para escribir las propiedades en la cual seleccionaremos *General, Density*, a continuación, escribiremos la densidad del material, para el acero es: 7800, recordar que hay que alimentar al sistema con las propiedades bajo el SI, en este caso kg/m $^{\circ}$ .

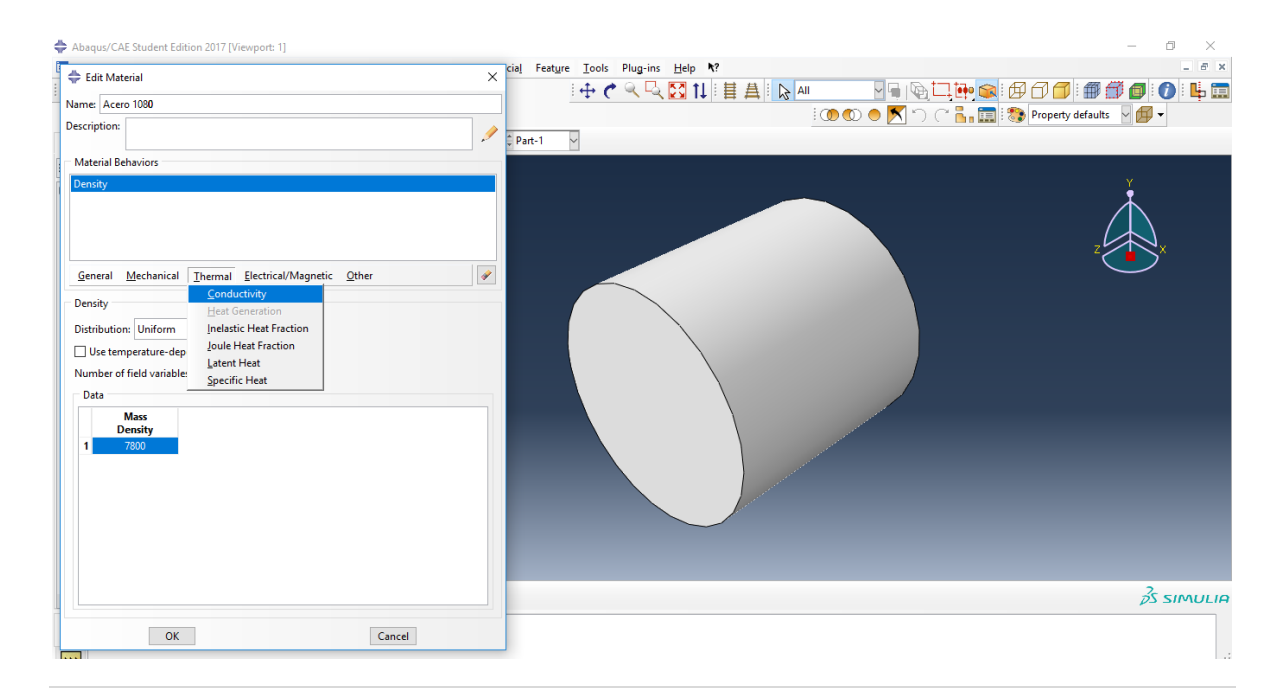

- 13. Seleccionar Thermal, y escribir las propiedades de conductividad y calor especifico dependientes de la temperatura para ello palomear en la casilla Use temperatura – dependent data; después de agregar los valores de propiedad (ANEXO D) pulsar OK
- 14. Seleccionar el icono Create Section, y en el cuadro de dialogo, click en Solid y Homogeneous, Continue, y click en OK verificando que Material sea Acero 1080
- 15. En la ventana de nombre Edit Section, seleccionar en Material: acero 1080 y click en OK.
- 16. Seleccionar el icono Assign Section, elegir todo el cilindro y click en Done, en el cuadro de dialogo OK; el cilindro dibujado inmediatamente se coloreará de verde.

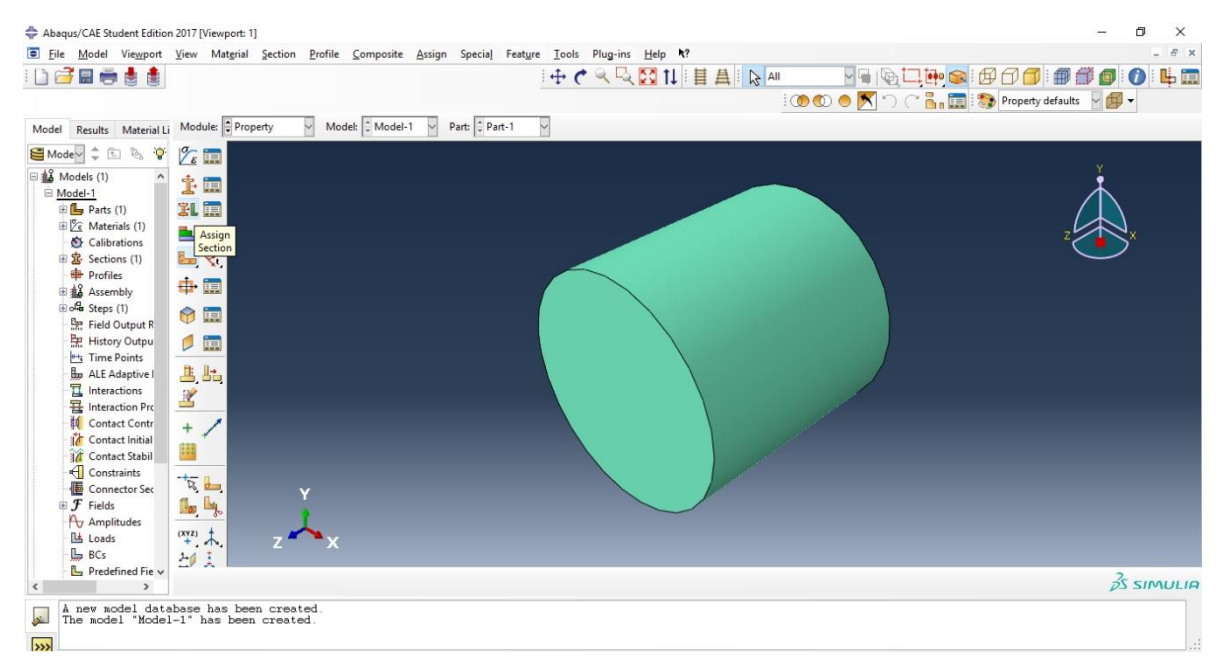

17. En Module escoger Assembly, y dar click al icono Create Instance, yOK.

- 18. En Module seleccionar Step, y click al icono Creat Step, en el cuadro de dialogo seleccionar Procedure Type: General, y Heat Transfer, y Continue.
- 19. En el cuadro de dialogo Basic, Response seleccionar Transient, en Time Period escribir 60 o el tiempo en segundos que se desea calcular el enfrimiento, en la pestaña Incrementation escoger Automatic, Maximum Number of Increments 100, Increment Size Initial: 0.1, Minimum 0.001, Maximum: 60, Max. Allowable temperatura Change per Increment: 50, OK.

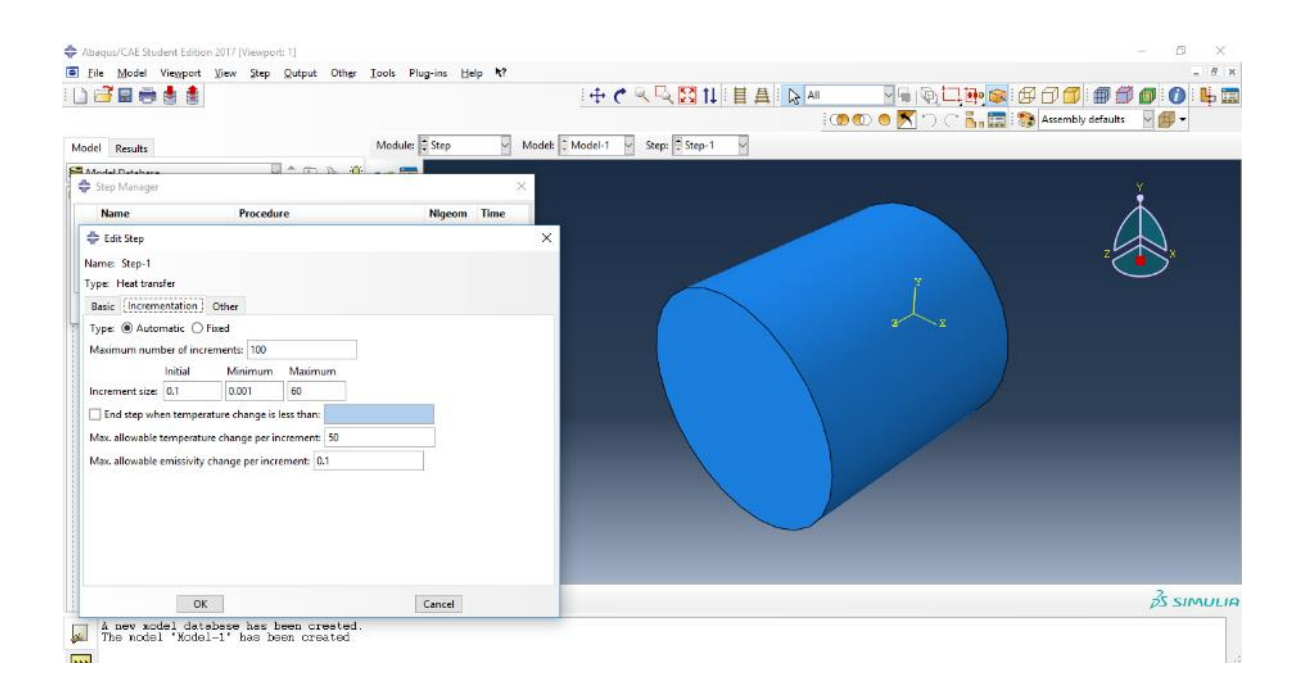

20. En Module seleccionar Interaction, click en el icono Create Interaction Property, en el cuadro de dialogo escribir AXIAL para el coeficiente axial y seleccionar en Type: Film Condition, y Continue…, en el siguiente cuadro palomear la opción Use temperature – dependent data, y en la tabla inferior escribir los coeficientes dependientes de temperatura que se obtuvieron como resultado en el programa elaborado y OK.

A continuación, están los valores de coeficientes calculados para el acero 1080 con la curva de enfriamiento obtenida de la tesis de Ofelia, para introducirlos al sistema, (para ejemplificar el uso utilizaremos este coeficiente para el transporte radial y axial) Crear una segunda interacción de nombre RADIAL para el coeficiente lateral.

| 40501.5 | 25.5 | 3399.3 | 44.6 | 1602.6 | 69.0  | 856.1  | 191.1 |
|---------|------|--------|------|--------|-------|--------|-------|
| 13551.0 | 28.7 | 3100.8 | 46.7 | 1774.3 | 70.1  | 772.9  | 210.2 |
| 12568.1 | 29.7 | 2712.8 | 48.8 | 1633.4 | 74.3  | 917.1  | 229.3 |
| 9447.9  | 30.8 | 2414.2 | 53.1 | 1389.2 | 78.6  | 814.7  | 259.0 |
| 8749.9  | 31.8 | 2335.8 | 54.1 | 1340.6 | 80.7  | 1070.1 | 288.7 |
| 6588.7  | 34.0 | 2262.9 | 55.2 | 1414.7 | 82.8  | 934.9  | 339.7 |
| 5976.6  | 35.0 | 2194.6 | 56.3 | 1325.1 | 87.0  | 1134.4 | 390.7 |
| 5546.3  | 36.1 | 2131.4 | 57.3 | 1267.6 | 98.7  | 1007.6 | 463.9 |
| 4737.0  | 38.2 | 2071.3 | 58.4 | 1328.7 | 106.2 | 904.7  | 537.1 |
| 4431.3  | 39.3 | 2092.2 | 59.4 | 1176.4 | 117.8 | 775.6  | 630.6 |
| 4155.8  | 40.3 | 1981.1 | 61.6 | 1090.4 | 129.5 | 614.4  | 724.0 |
| 3913.2  | 41.4 | 1880.0 | 63.7 | 980.1  | 142.2 | 564.4  | 805.7 |
| 3699.2  | 42.5 | 1790.7 | 65.8 | 1040.3 | 155.0 | 123.0  | 887.5 |
| 3507.0  | 43.5 | 1636.3 | 67.9 | 924.6  | 173.0 | 92.1   | 905.5 |
|         |      |        |      |        |       |        |       |

21. Dar click al icono Create Interaction en el cuadro de dialogo escribir axial en Name, Step: Step-1, y seleccionar Surface Film Condition, y Continue.

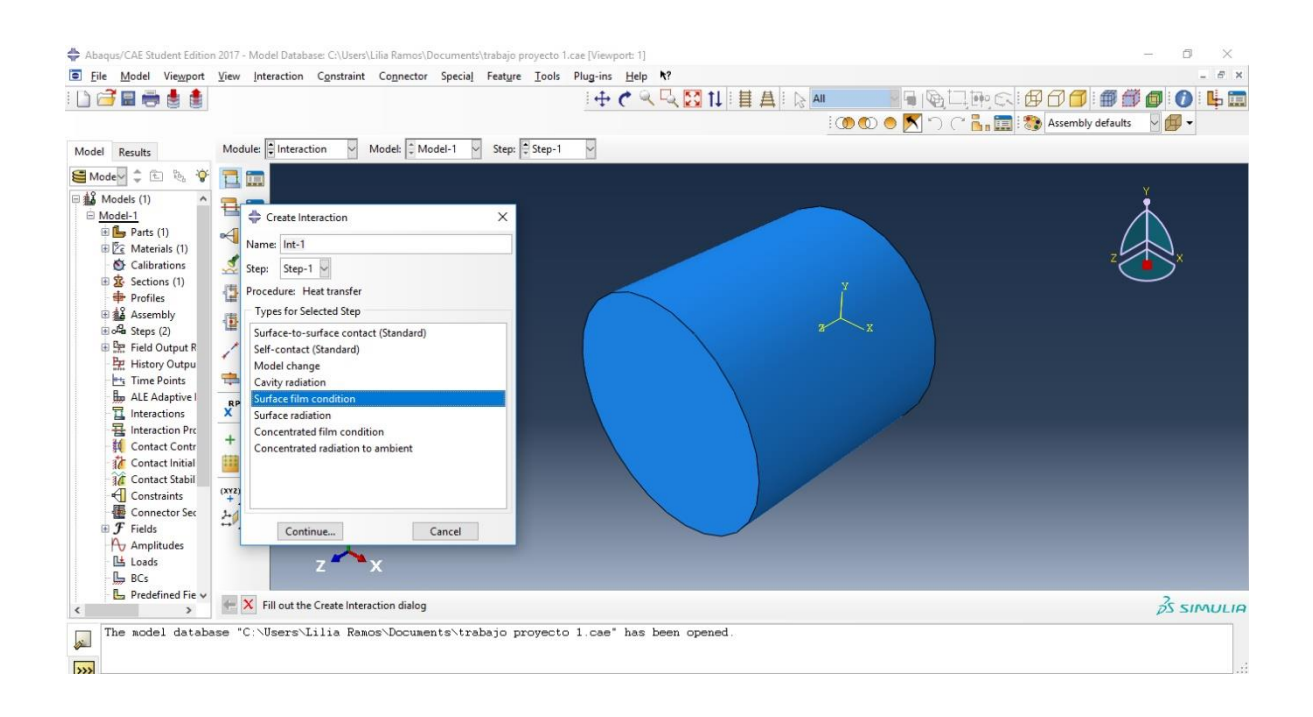

22. Seleccionar la cara circular inferior del cilindro e inmediatamente se pondrá roja la zona y click en Done, aparecerá un cuadro de dialogo el cual se llena de la siguiente manera: Definition: Property Reference, Film Interaction Property: AXIAL, Sink Temperature: 25 (esta es la temperatura del medio de enfriamiento en °C), Sink Amplitude: (Instantaneous) y OK.

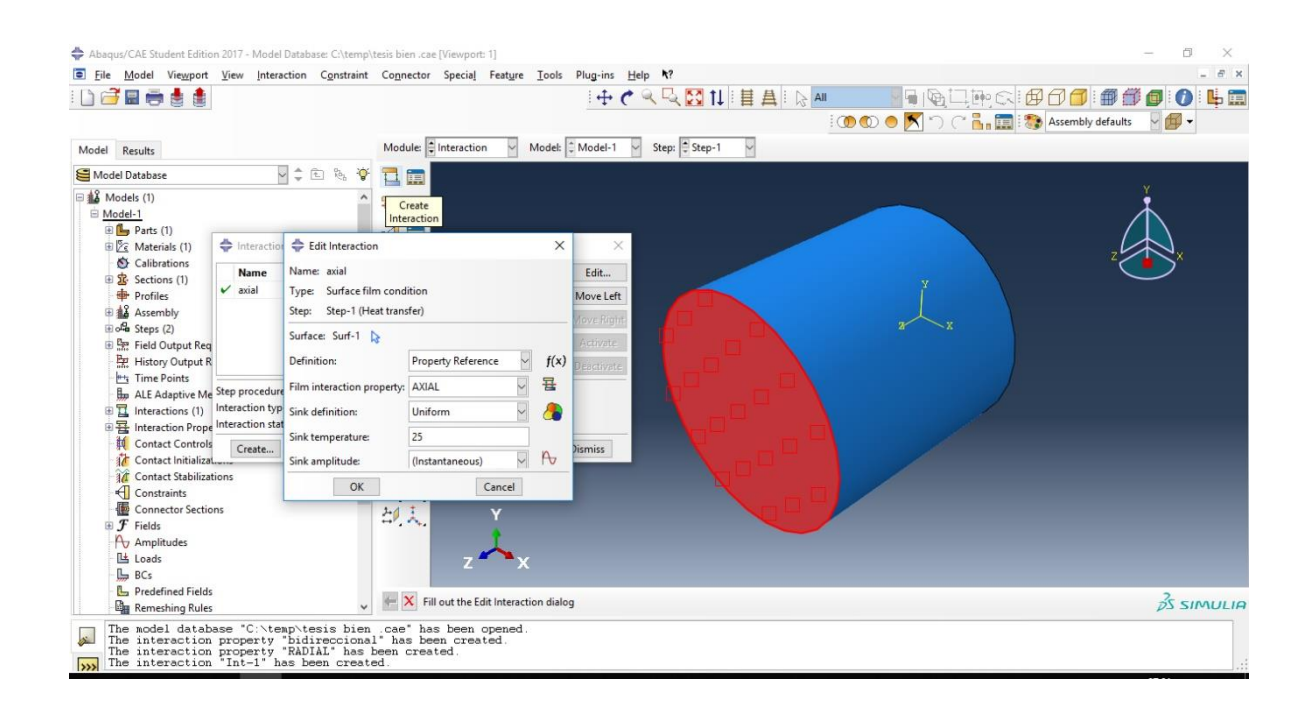

23. Pulsar *Interaction Manager*, click en *Creat*, y en el cuadro de dialogo: Name: escribir Radial y repetir el paso 21 y 22 para el transporte radial. Al finalizar seleccionar Dismiss

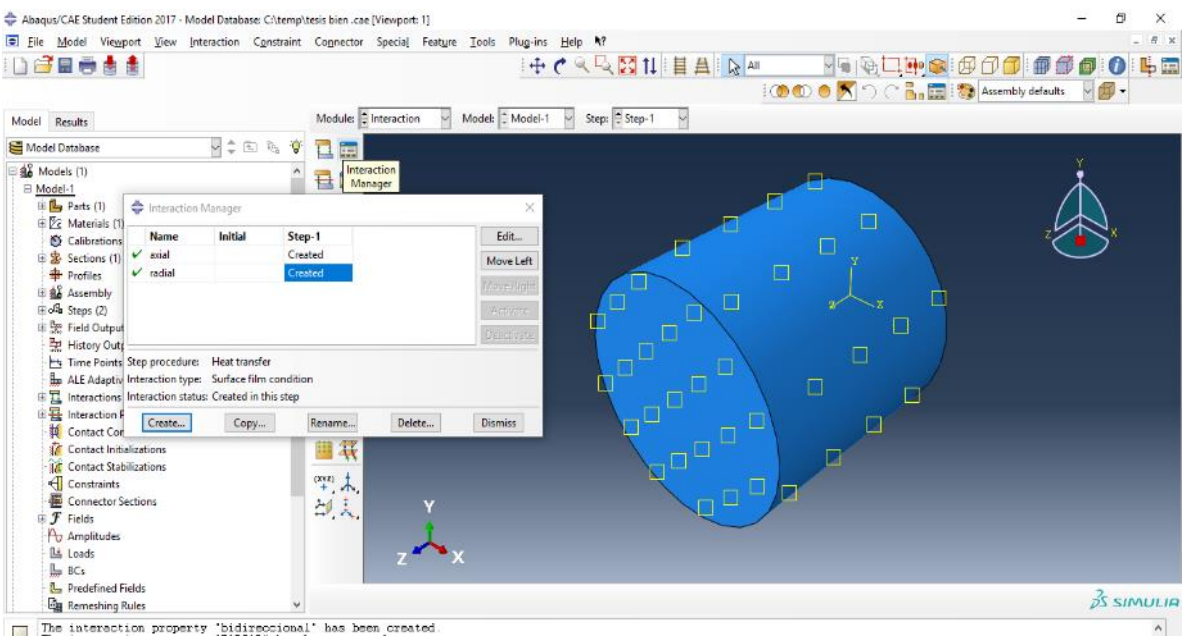

24. En Module seleccionar Load, pulsar el icono Create Predefined Field, y Step: Initial, Category: Other, Temperature, y Continue, seleccionar la región a aplicar, (es la temperatura inicial del cilindro y es homogénea), elegir todo el cilindro, Done, en el cuadro de diálogo escribir la magnitud de la temperatura inicial en °C, para el ejercicio es 900 y OK.

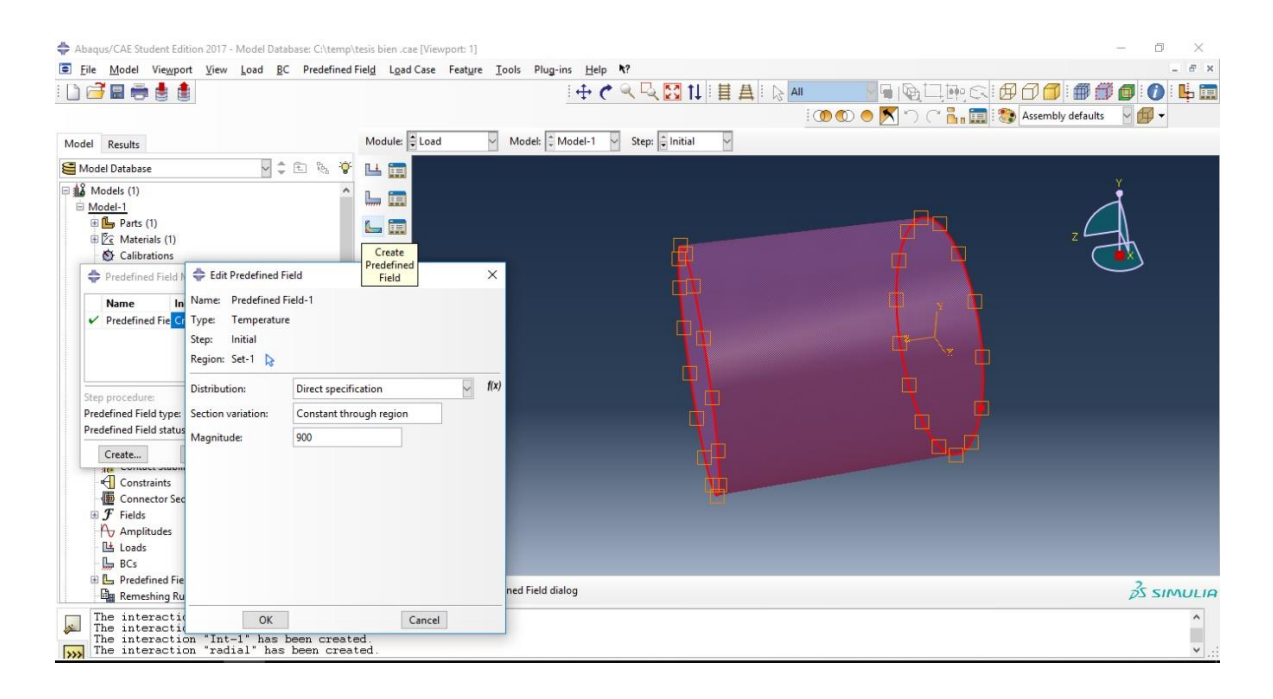

25. Seleccionar en Module: Mesh, Object: Part, y el ciclindro se pondrá de color amarillo, pulsar el icono Assign Element Type y con el mouse elegir todo el cilindro y *Done,* en el cuadro de dialogo en *Family* seleccionar Heat Transfer y click en OK.

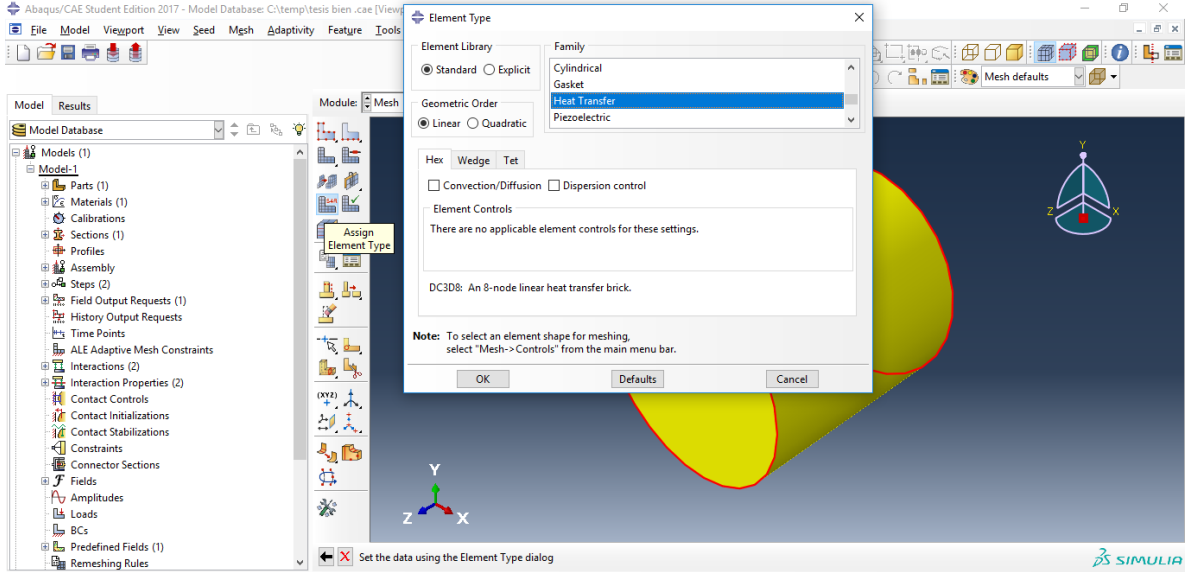

26. En el icono Seed Part escribir en Approximate global size: 0.028, (que es el tamaño aprox. de nodo a nodo) y OK. En el icono Mesh Part damos click y en la barra inferior seleccionamos YES

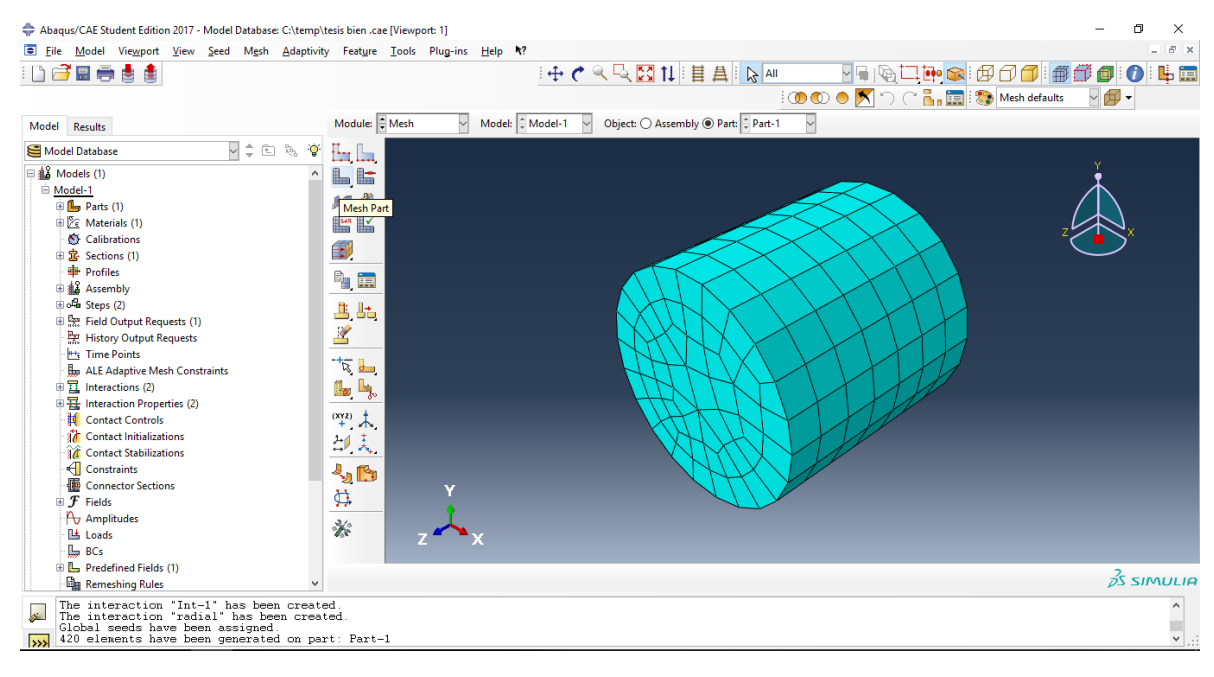

- 27. En Module seleccionar Job, icono Create Job, Name: Bidireccional, Continue..., se abrirá un cuadro de texto, OK.
- 28. En icono Job Manager, seleccionar Data Check, OK, YES, comprobará que no tenga errores, esperar a que el Status sea Check Completed
- 29. Pulsar *Submit, OK* y esperar Status: Completed. Click en *Result*
- 30. Click en icono Plot Contours on Deformed Shape, en Result, Field Output, y Seleccionar NT11 Nodal Temperature at nodes, OK.

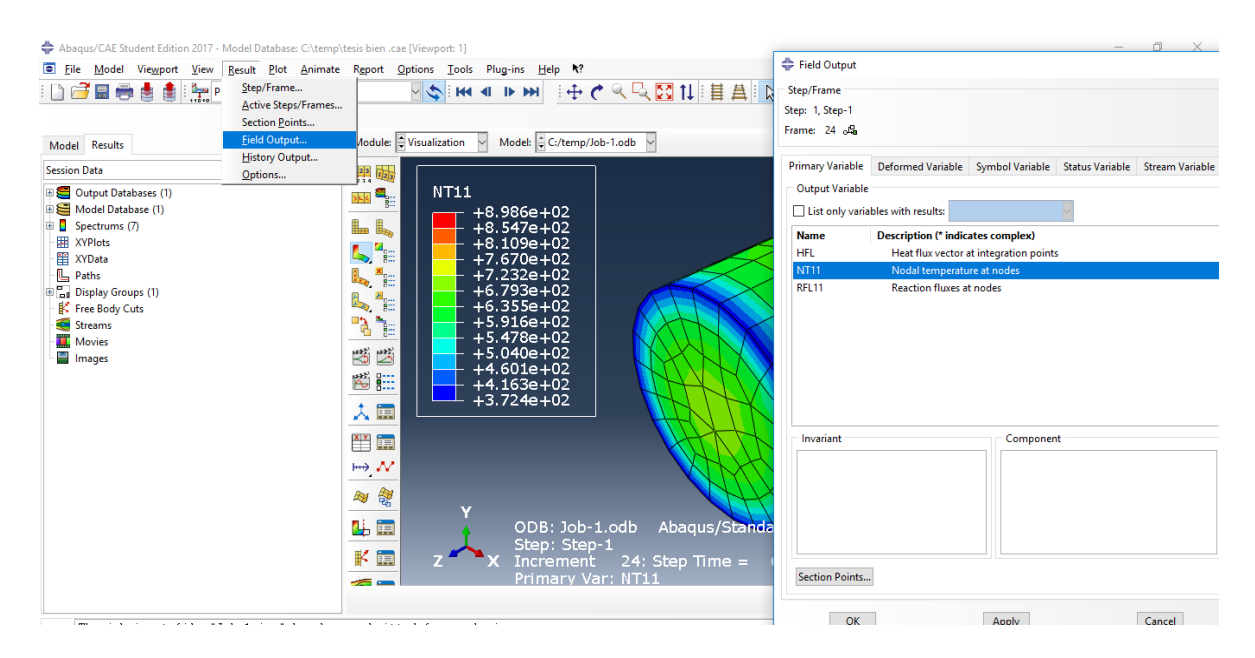

31. Para visualizar la animación en todo el intervao de tiempo, click en el icono Animate Time History, en Animation Option controlar la velocidad.

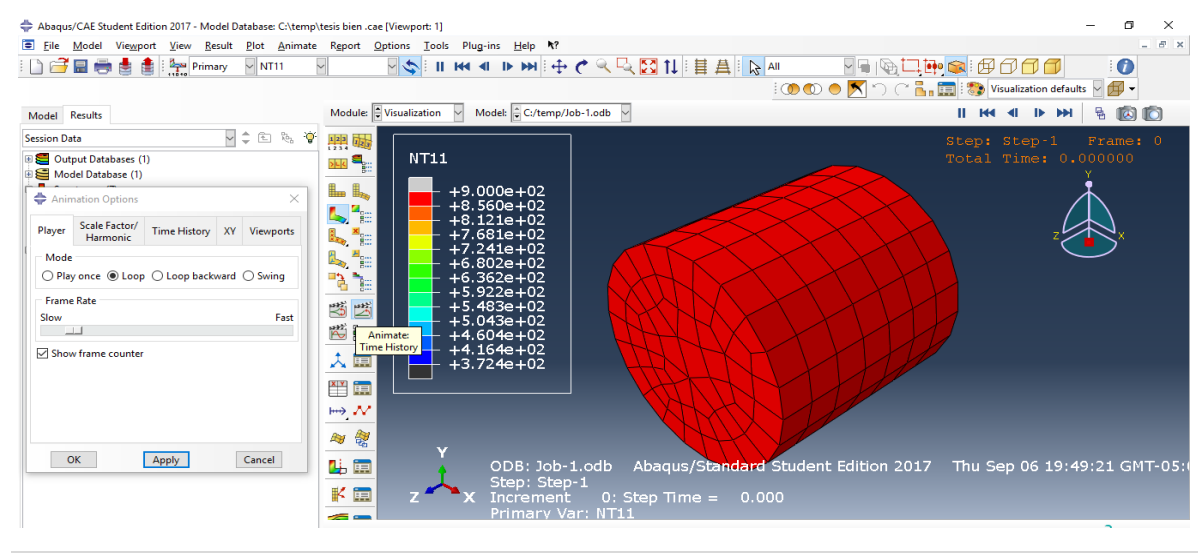

32.Para obtener las curvas de enfriamiento de los nodos que son de interés, en la barra principal *Tools, XY Data, Create,* se abrirá un cuadro de dialogo, click en ODB Field Output, Continue, se abrirá un nuevo cuadro, en la pestaña de Variables Position: Unique Nodal, NT11: Nodal temperature, y abrir pestaña Elements/Nodes

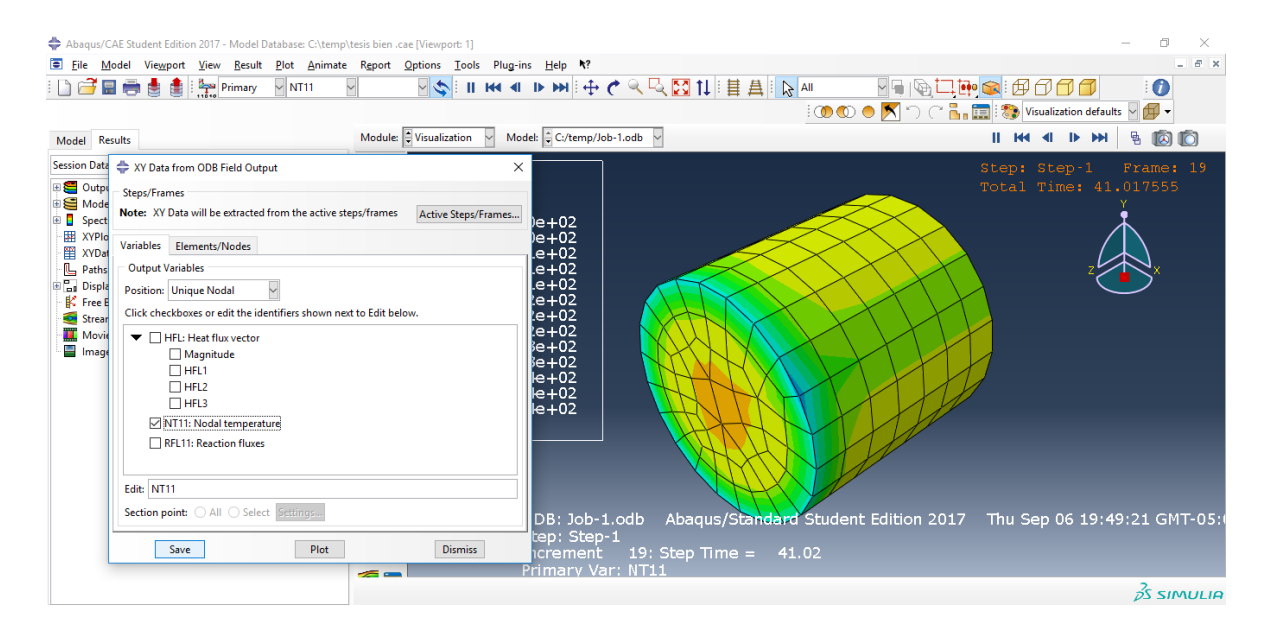

33. En la pestaña Elements/Nodes hay 2 opciones para seleccionar los nodos de interés, dar click directamente en el cilindro y añadir en Pick from viewport, u otra es escribir el número de nodo especifico en Node labels y pulsar Plot.

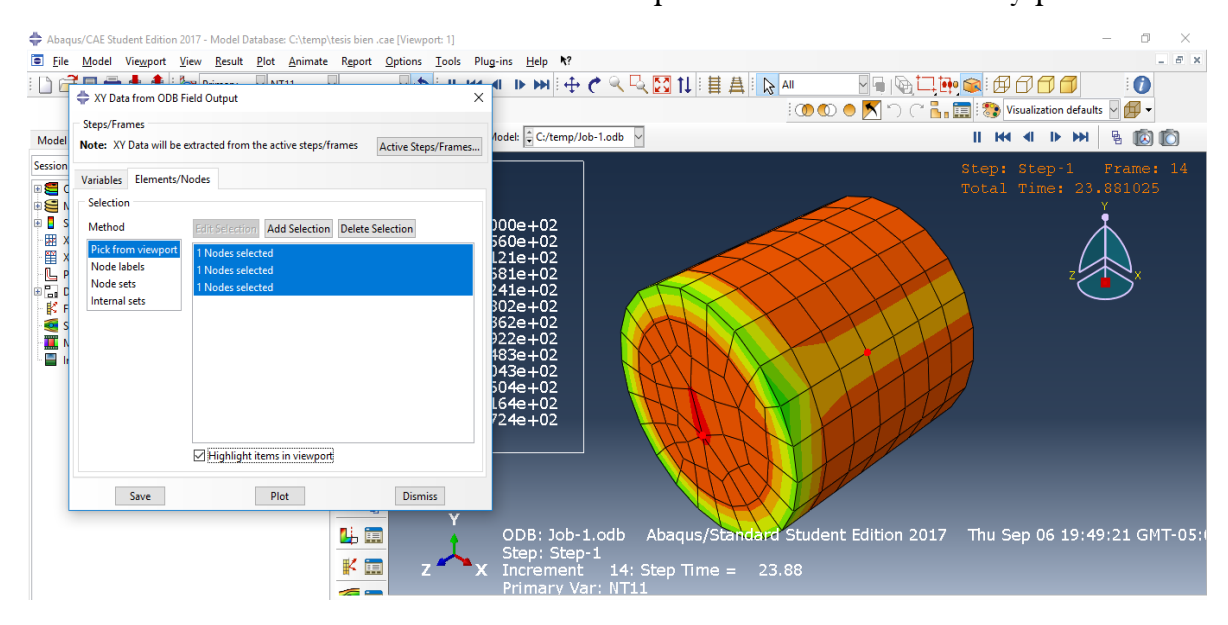

34. Al pulsar Plot se desplegarán los gráficos con las curvas de enfriamiento de los nodos seleccionados

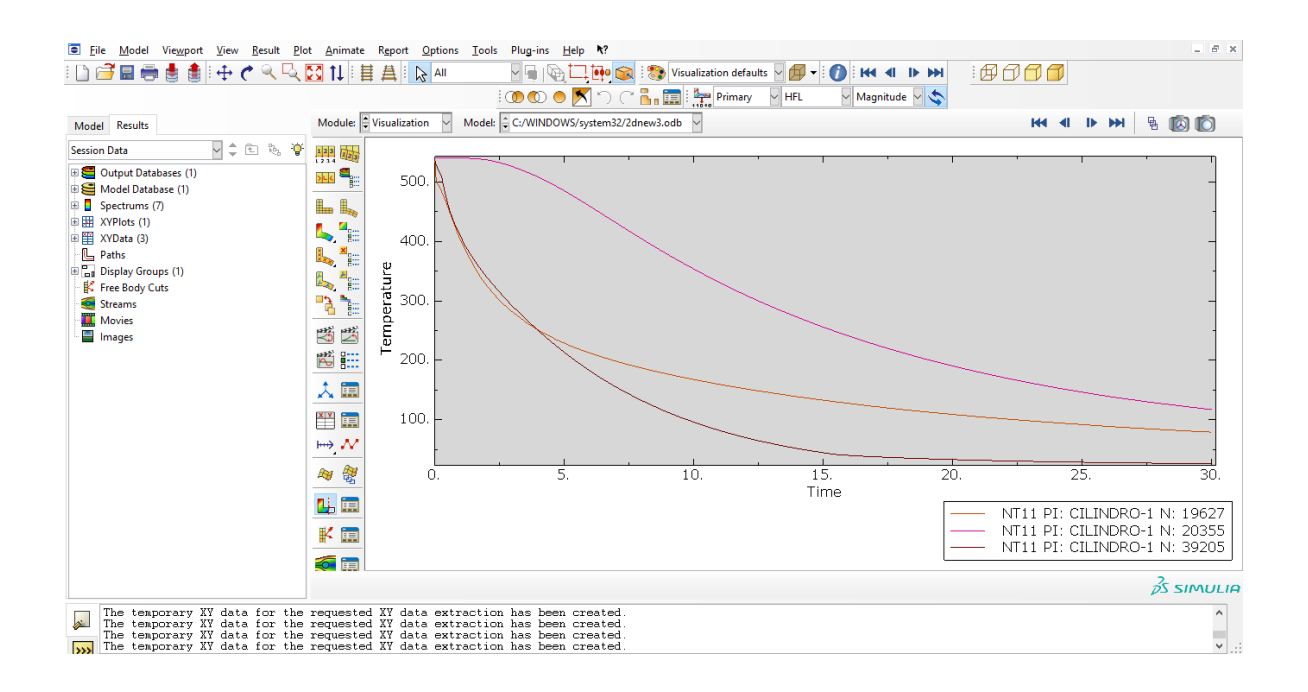

35. Para obtener los datos de esta curva seleccionar en la barra principal Report,  $XY$ , abrirá un cuadro en el cual elegir los nodos a tabular, en la pestaña  $Setup$ , elegir donde se generará el archivo, el nombre, y la cantidad de dígitos que requiere en los resultados, para disponer de ellos en un archivo de texto.

# ANEXO D

## Propiedades Termofísicas

Acero 1080[9]

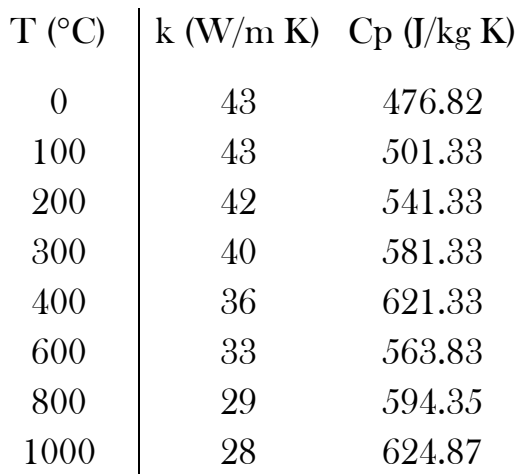

Cobre [7]

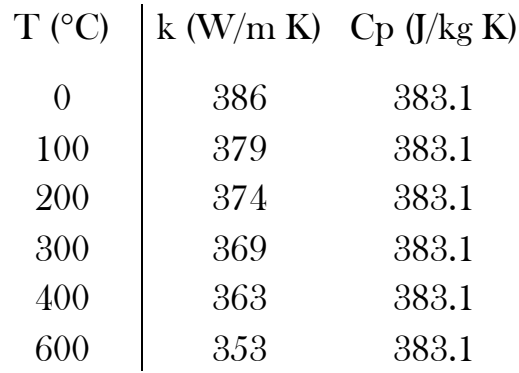

### Acero Inoxidable AISI 304 [8]

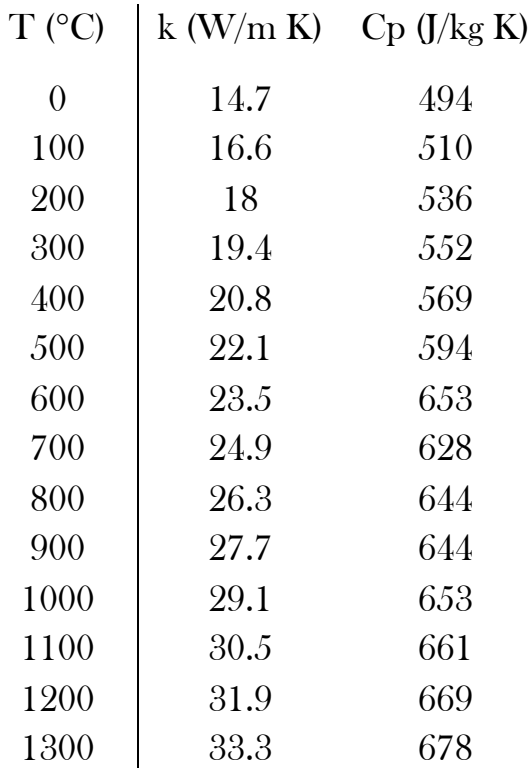

# REFERENCIAS

[1] Barba Méndez, Ofelia. Tesis de Maestría, "Modelo Matemático de la Distorsión de la Probeta Navy-C Durante el Temple". UNAM, 2002.

[2] B. Hernández Morales, S. M. Gupta, J. K. Brimacombe and E. B. Hawbolt. "Determination of Quench Heat-Transfer Coefficients Using Inverse Techniques".

[3] J. V. Beck, B. Litkouhi and C.R. St. Clair Jr. "Efficient Solution of the Nonlinear Inverse Heat Conduction Problem". Numerical Heat Transfer, 5, 1982

[4] S. Segerberg and J. Bodin, "Variation in the Heat Transfer Coefficient Around Components of Different Shapes During Quenching", Proceedings of the First International Conference on Quenching & Control of Distortion, Chicago, 1992

[5] González Marcia Sustentante, "Modelo inverso de estimación del coeficiente de transferencia de calor acero-molde, en el proceso de colada continua de planchones", 2002

[6] Yunus A. Çengel, Transferencia de Calor y Masa un Enfoque Práctico, Mc Graw Hill, 3ra edición, México, 2007

[7] J. P. Holman, Heat Transfer, Mc Graw Hill, 2da edición, Japón 1981

[8] The Iron and Steel Research Association, Physical Constants of Some Comercial Steels at Elevated Temperatures, Botterworths Scientific Publications, London, 1953

[9] S. Denis. S. Sjöström and A. Simon, Coupled Temperature, Stress, Phase Transformation Calculation Model Numerical Illustration of the Internal Stresses Evolution during Cooling of a Eutectoid Carbon Steel Cylinder, Metallurgical Transactions A, Volume 18A, July 1987